$\overline{\phantom{a}}$ 

## **NATIONAL WEATHER SERVICE OFFICE of HYDROLOGIC DEVELOPMENT**

# **CONCEPT OF OPERATIONS And REQUIREMENTS**

**ICP Redevelopment** 

**Version 4.3**

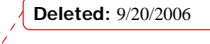

Version 4.3 10/21/2006

# **REVISION HISTORY**

 $\overline{1}$ 

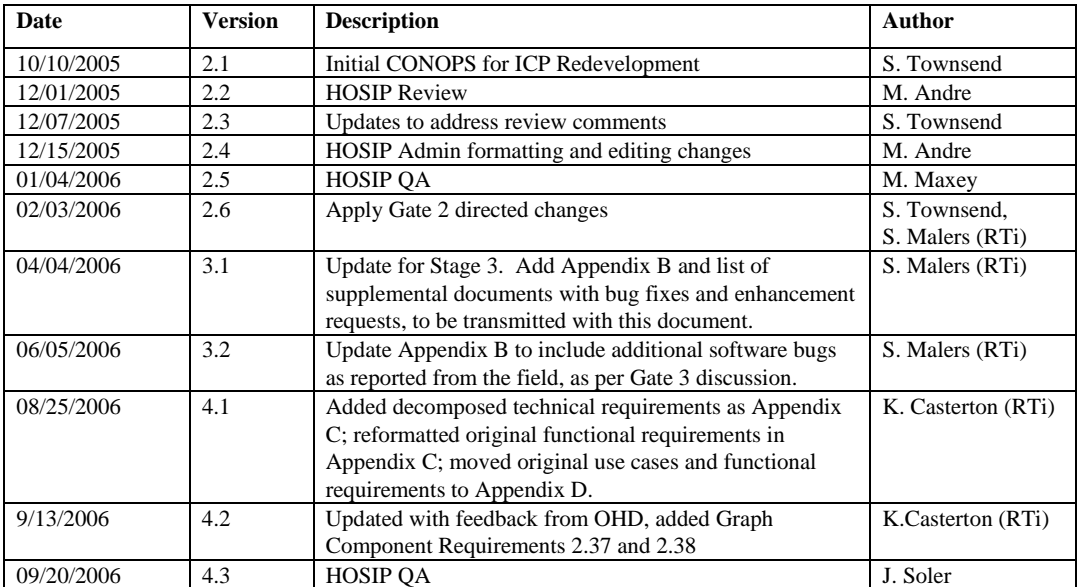

i

**Deleted:** 9/20/2006

Version 4.3 10/21/2006

# **TABLE OF CONTENTS**

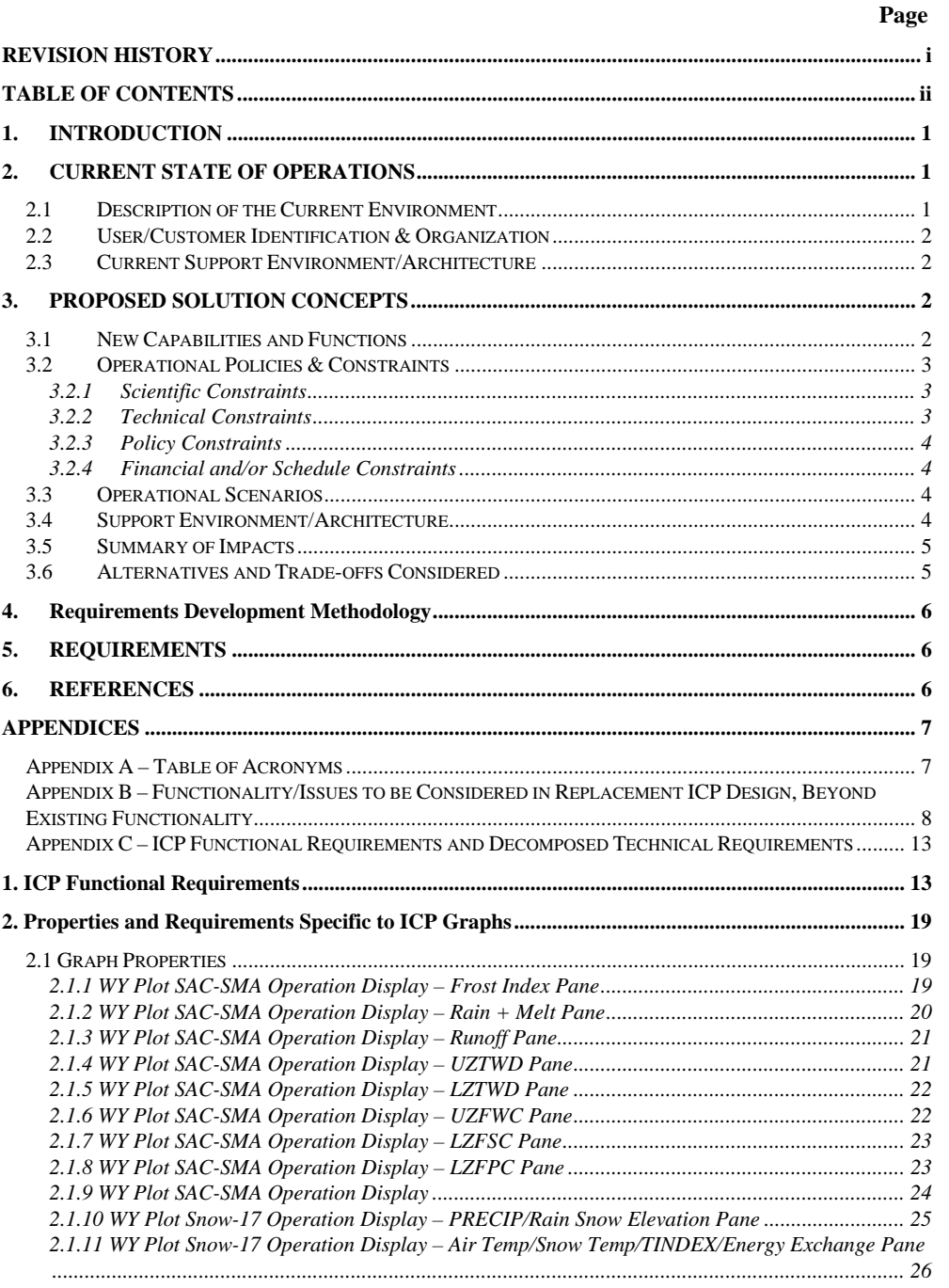

2.1.12 WY Plot Snow-17 Operation Display - Raim, Bareground, Snow Pack, NEGHS, Liqw Pane. 27

 $\sqrt{\phantom{1}$  Deleted: 9/20/2006

Version 4.3

 $10/21/2006$ 

 $\rm ii$ 

 $\overline{\phantom{a}}$ 

NOAA - National Weather Service/OHD ICP Redevelopment - Concept of Operations (CONOPS)

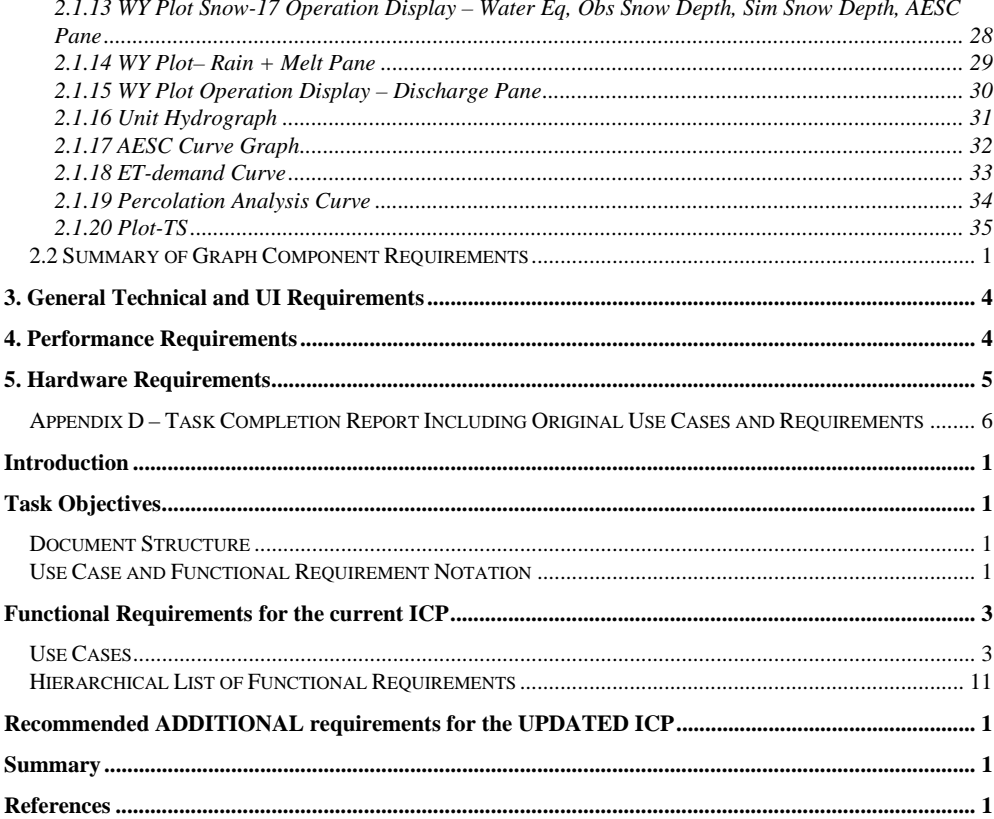

Deleted:  $9/20/2006$ 

Version 4.3<br> $\frac{10/21/2006}{1}$ 

 $\rm iii$ 

 $\overline{\phantom{a}}$ 

# **1. INTRODUCTION**

The Interactive Calibration Program (ICP) is the main tool for hydrologic model calibration, which is a critical component of the Advanced Hydrologic Prediction Service (AHPS) implementation. The implementation of AHPS is time consuming and costly, largely due to inefficient and outdated procedures for hydrologic and hydraulic model implementation at National Weather Service (NWS) River Forecast Centers (RFCs). One of the largest components of the implementation process is calibration of hydrologic and hydraulic model parameters. ICP was designed to expedite the process of hydrologic model calibration. ICP needs to be re-coded to eliminate deeply embedded bugs that frequently cause ICP failure core dumps. More importantly, ICP should be re-coded to facilitate the addition of planned enhancements that will expedite model calibration and enhance the training of operational forecasters. To this end, ICP should be re-coded in an object-oriented framework that enables the development and integration of these enhancements. This framework should be implemented in such a way as to make it possible to merge ICP into CHPS/OMS as that system becomes available.

**Taken From the Statement of Need document (SON)** 

# **2. CURRENT STATE OF OPERATIONS**

# *2.1 Description of the Current Environment*

Simply stated, calibration is the process of fine-tuning the model parameters so that simulated hydrologic variables agree with observed hydrologic variables (e.g., streamflow, soil moisture, snow water equivalent). The model parameters obtained during the calibration process are used in the forecast system that provides real-time streamflow forecasts. ICP is the main tool for hydrologic model calibration within the NWSRFS environment, which is a critical component of the AHPS implementation. The implementation of AHPS is time consuming and costly and one of the largest components of the implementation process is calibration of hydrologic and hydraulic model parameters.

ICP allows users to select a watershed and execute the manual calibration program (MCP3) to perform the hydrologic computations for the entire run period. MCP3 writes data values and other information to output files that are read by ICP in order to generate graphical displays. Graphical output is provided for the NWSRFS SNOW-17, SAC-SMA, WY-PLOT, and PLOT-TS operations. Model states for the SNOW-17 and SAC-SMA models can be displayed within the WY-PLOT and PLOT-TS displays. Output from other operations can be viewed as text through the ICP interface.

The current ICP needs to be re-coded to eliminate deeply embedded bugs that frequently cause ICP failure core dumps thereby adding additional interventions and frustration to a process that already has far too many manual interventions. These program bugs are best resolved by re-engineering ICP.

### **Taken From the SON**

**Deleted:** 9/20/2006

10/21/2006

1 Version 4.3 1

## *2.2 User/Customer Identification & Organization*

Classes of users or customers of the current system include:

- NWSRFS Model Calibrator
- Research Hydrologist
- Model Developer

# *2.3 Current Support Environment/Architecture*

ICP currently is an AWIPS supported program and the source code is available. The environment of ICP is the same as the NWSRFS suite of applications based on the Linux Redhat Enterprise Linux (RHEL) 3.0 operation system (as of AWIPS OB6). The ICP was written in the C programming language and requires extensive use of the Linux operating system libraries. Moreover the ICP requires other NWSRFS components, namely the Manual Calibration Program (MCP3) component, in order to operate.

The ICP graphical user interface (GUI) uses X-windows Motif and is built with the X-Designer graphical window builder. The code is currently not adequately documented and is not contained within a sufficiently modular framework to allow for easy modifications for bug fixes and enhancements. Due to its reliance on the Linux system libraries and low level X-window programming, the ICP is difficult to maintain.

# **3. PROPOSED SOLUTION CONCEPTS**

# *3.1 New Capabilities and Functions*

This project proposes to re-implement the ICP application using a more modular design and taking advantage of more modern software development tools. The ultimate objective of the current project is to redesign and develop the ICP in an object-oriented framework without appreciably changing its functionality. Improvements to usability are expected, based on corrections of existing bugs and design flaws. This project does not include extensive enhancements to the current functionality of ICP. It is anticipated that through a redesign and development of ICP in a more modular and extensible framework, that in the future it will be easier to add new capabilities and new functionality. At OHD's direction, the replacement ICP will be developed in Java. The Swing GUI toolkit has been recommended in Stage 3.

Existing functionality is documented in the document "Task 3-0003 Interactive Calibration Program (ICP) Functional Requirements," RTi (2004), which is attached at the end of this document (Appendix D; see also Appendix C, in which Appendix D content has been reformatted as a table). Appendix B summarizes design actions that will be taken to address suggestions by Anderson (2003) and RTi (2004). Stage 3 input has also resulted in collection of the following documents, which list additional possible ICP enhancements:

**Deleted:** 9/20/2006

10/21/2006

2 Version 4.3  $\mathfrak{D}$ 

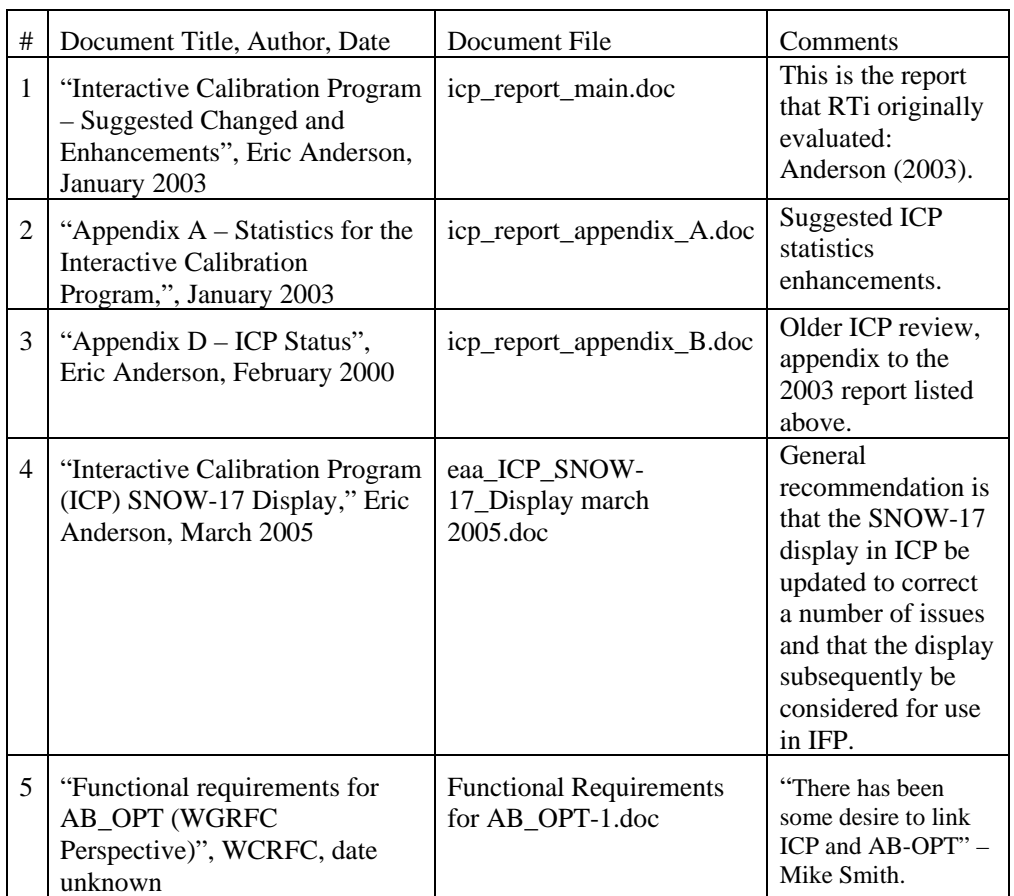

It is expected that functionality changes in the replacement ICP will be minor and will focus on usability issues. More extensive enhancements, as described in the above documents, can then be implemented as enhancements to the replacement ICP.

# *3.2 Operational Policies & Constraints*

## **3.2.1 Scientific Constraints**

Because the focus of the current project is to reproduce the current functionality of the existing ICP, no scientific constraints are anticipated.

## **3.2.2 Technical Constraints**

The ICP is currently written in the C programming language utilizing low level Xwindows based libraries as the main GUI, graphical, and tabular framework. This project will re-design the overall ICP framework using an object-oriented design, relying on the Java programming language. The application framework will be designed to enable

**Deleted:** 9/20/2006

10/21/2006

 Version 4.3 3

#### *NOAA – National Weather Service/OHD*  **ICP Redevelopment - Concept of Operations (CONOPS)**

adding enhancements and ease maintenance for OHD. Several graphing and tabular display packages will be explored to find satisfactory components that can be used to meet ICP requirements.

It is desirable that the performance of the new ICP is comparable or faster than the current ICP. Therefore, performance metrics will be applied to measure and evaluate performance of the new software developed in Stage 4 (see the Project Plan – Risk Assessment and Management for a list of performance metrics). Consideration of performance results may impact software design. Note that a large part of execution time is taken by the MCP3 FORTRAN program, which this project will not modify.

# **3.2.3 Policy Constraints**

There are no known policy constraints to the redevelopment of the ICP.

## **3.2.4 Financial and/or Schedule Constraints**

The ICP replacement project has the financial constraint that the existing task order budget will require the NWS to use a spiral budgeting model as AHPS money becomes available.

# *3.3 Operational Scenarios*

### User: **NWSRFS Model Calibrator**

This class of user will most likely be a hydrologist at an RFC, but can include other model calibrators (such as contractors) that use ICP to calibrate NWSRFS models. The model calibrator will use ICP to run one or more NWSRFS models (in a single MCP input deck) for a calibration period and to visualize model outputs and intermediate states (for some models). Based on the user's review of ICP displays, the model calibrator will edit model parameters and re-run the input deck to see the results of the parameter changes.

### User: **Research Hydrologist**

The research hydrologist can use the display capabilities of ICP to visualize and compare multiple streamflow or other hydrological time series on a single plot. ICP is very useful for testing model enhancements and comparing the results of multiple models. An example of this occurred at the concluding workshop of the Distributed Model Intercomparison Project at the NWS.

### User: **Model Developer**

The model developer will use ICP as a platform for testing a new hydrologic or hydraulic model. Once the model is incorporated as an NWSRFS operation, ICP can be used to perform model calibration, sensitivity analyses, and to identify additional output variables from the model that may be useful.

# *3.4 Support Environment/Architecture*

The proposed ICP will reside on Linux and will use the Java programming language with graphing, and tabular display packages decided in Stage 4. Java version 1.5.x, or later, consistent with AWIPS, will be used for development and at run time. The look and feel

**Deleted:** 9/20/2006

10/21/2006

 Version 4.3 4

of the current ICP will be maintained even though the application infrastructure will change significantly.

# *3.5 Summary of Impacts*

### *Operational Impacts:*

Over time the replacement ICP application will have a positive impact on NWS operations by providing an easy to maintain framework, implementing a more usable and reliable user interface, and creating the ability for rapid development of additional features.

### *Organizational Impacts:*

Only minor organizational impacts are expected. Because the replacement of the ICP will adhere to the functionality of the original ICP, little effort will be required for the development of training materials and for the assimilation of the new ICP into operational use. The Office of Climate, Water and Weather Services (OCWWS), Hydrology Services Division (HSD) and OHD will work towards developing the training materials and prioritize the tasks associated with training and provide the level of effort and a timetable for completing this task Development of updated ICP user and system documentation, and initial training materials should occur during replacement ICP software development.

### *Impacts During Development and Transition:*

Because the new ICP will replace an existing program and its functionality, only minor impacts are expected during development of or transition to the new program. It is anticipated that the new ICP will be delivered to the RFCs as part of a scheduled AWIPS release complete with release notes describing steps for archiving and, if necessary, reverting operations back to the current program. The release notes will also describe any changes the user will need to be aware of to run the new program. Because the replacement ICP will be developed in Java, a Java Runtime Environment (JRE) compatible with the replacement ICP needs to be in place in the AWIPS operational environment. It should be possible to run the old and new ICP within the same system, to facilitate transition.

Changes to the existing functionality, as recommended by Anderson (2003), RTi (2004), and OHD, and resulting impacts are documented in Appendix D. It is expected that minor usability issues will be addressed in initial development and that larger enhancements will be implemented later.

# *3.6 Alternatives and Trade-offs Considered*

The only alternative to the approach presented here is to leave the ICP as it is and not replace it. This alternative would have the advantage of initially costing far less than the proposed approach. This is not a viable alternative in that the current architecture is difficult to maintain and cannot be extended with new science relevant to the NWS mission.

**Deleted:** 9/20/2006

10/21/2006

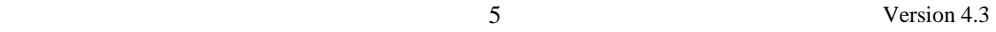

# **4. Requirements Development Methodology**

The requirements were developed by deconstructing the functionality of the current ICP application. This deconstruction provided a list of functional operations, which were mapped to use cases. The use cases were then mapped to functional requirements. The use cases and functional requirements for this document were constructed from a report generated by a previous contract task (RTi, 2004), attached as Appendix D.

# **5. REQUIREMENTS**

The requirements for this task were created in OHD task T3-0003 and described in a previous project report (RTi, 2004). Refer to the attached document (Appendix D) for reference to the requirements of this project. The requirements were determined from a functional decomposition analysis of the ICP. Subsequently, the function requirements from this report were summarized in tabular form (Appendix C). Decomposed technical requirements were also determined and are included in Appendix C.

# **6. REFERENCES**

- Anderson, E. (2003). "Interactive Calibration Program Suggested Changes and Enhancements." *NWS White Paper*, National Weather Service.
- RTi (2004). "Interactive Calibration Program (ICP) Functional Requirements Deliverable 3 Functional Requirements for the ICP Application." Riverside Technology, Inc.

**Deleted:** 9/20/2006

10/21/2006

 Version 4.3 6

# **APPENDICES**

 $\overline{1}$ 

# *Appendix A – Table of Acronyms*

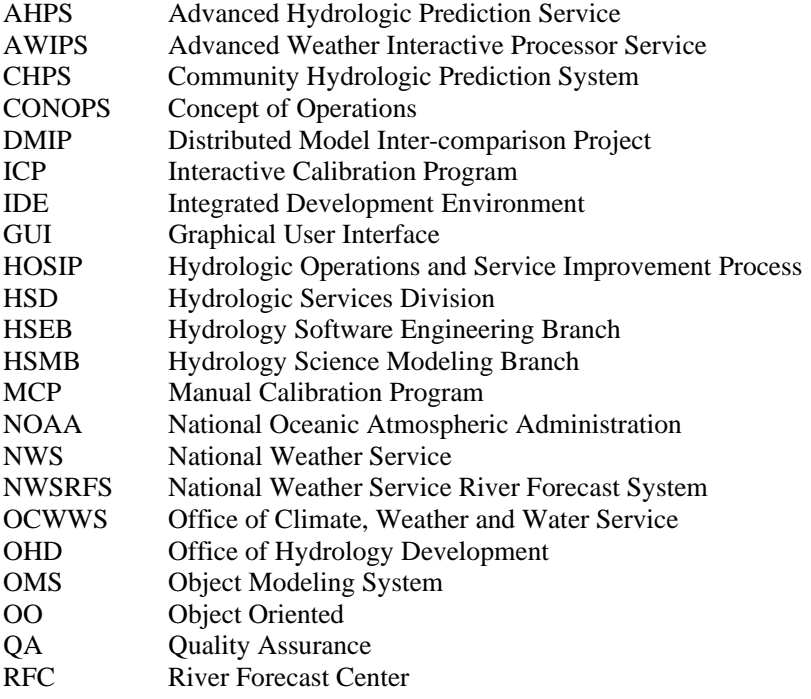

**Deleted:** 9/20/2006

 Version 4.3 10/21/2006

# *Appendix B – Functionality/Issues to be Considered in Replacement ICP Design, Beyond Existing Functionality*

The following table lists additional features or enhancements considered for the ICP replacement, beyond the existing functionality (as documented in the following "Interactive Calibration Program [ICP] Functional Requirements" report). The table indicates how the feature/issue will be considered in design. The main goal of the replacement ICP is to provide the same functionality as the current version, while addressing maintenance and usability issues. The following list focuses on issues that have been identified by Eric Anderson (2003), RTi, and ICP users. In general, bugs and usability issues will be addressed in the initial replacement ICP, whereas functional changes will need to be addressed in later versions. It is expected that some functionality will change slightly in order to address some usability issues, requiring changes to documentation and training materials.

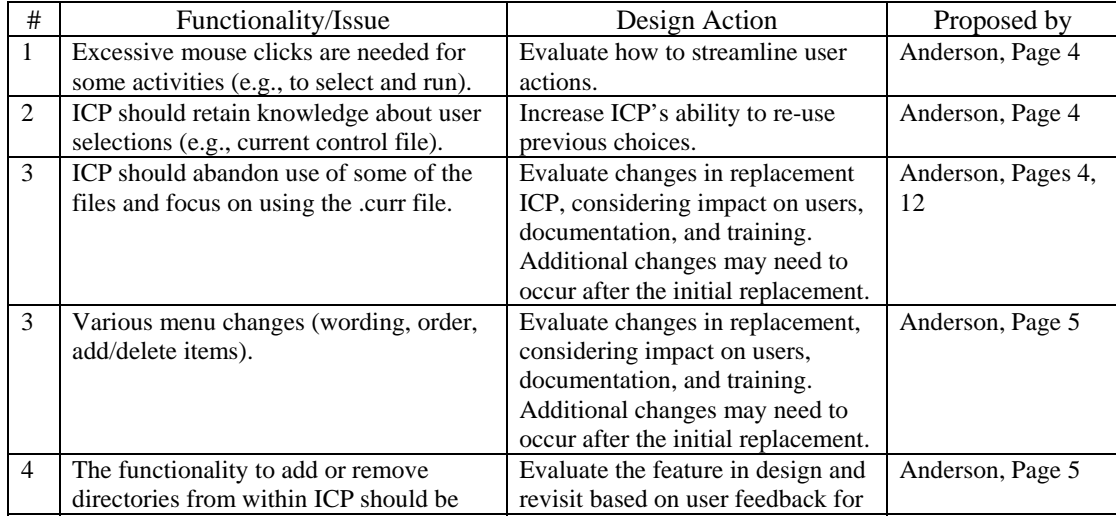

#### **Functionality/Issues to be Considered in Replacement ICP Design, Beyond Existing Functionality**

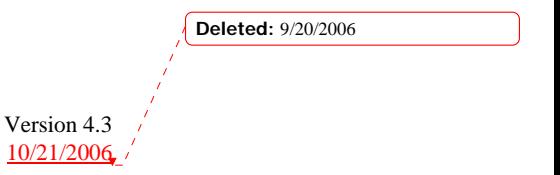

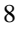

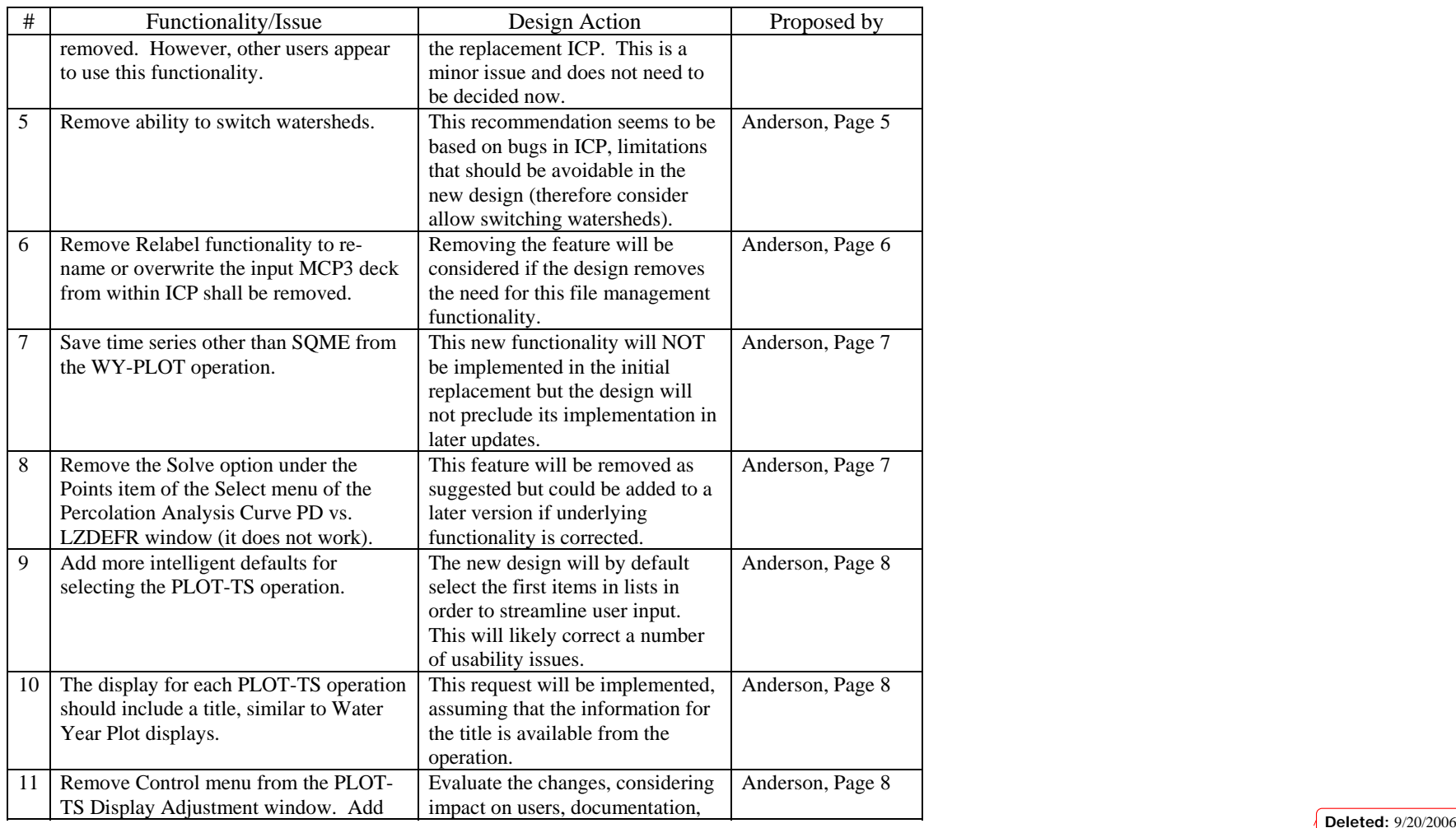

Version 4.3 10/21/2006

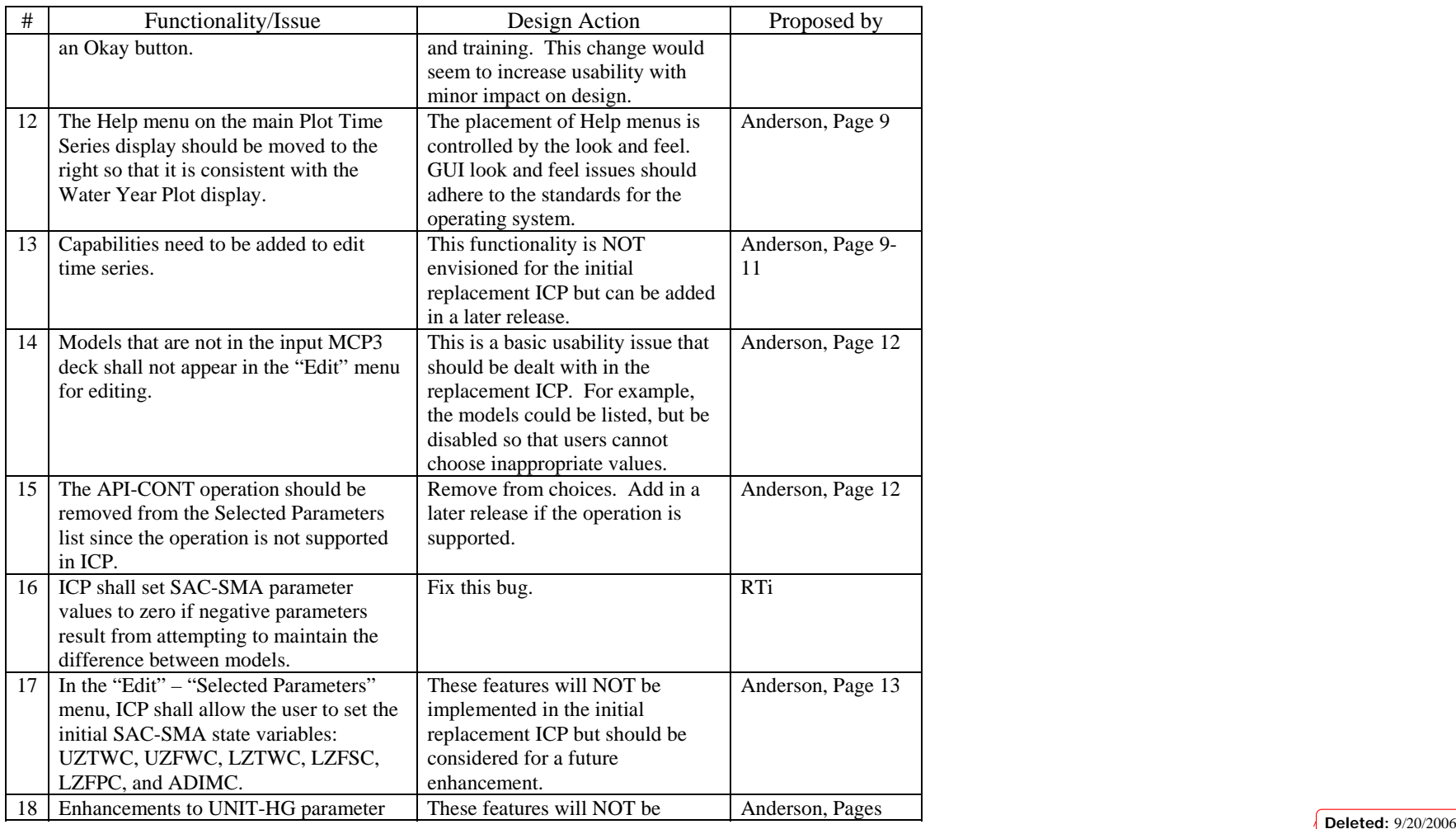

Version 4.3 10/21/2006

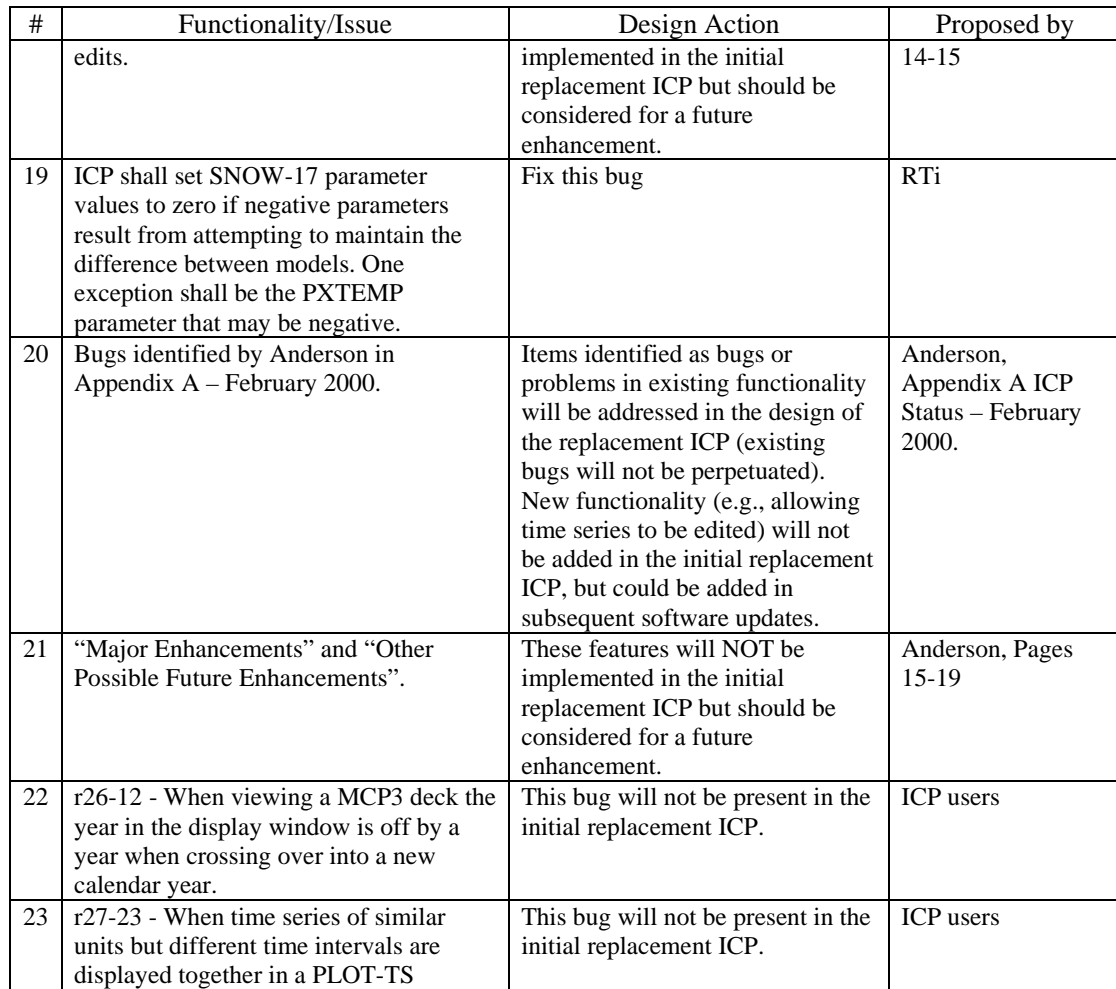

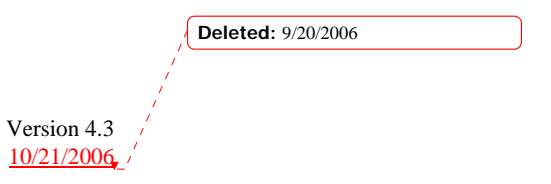

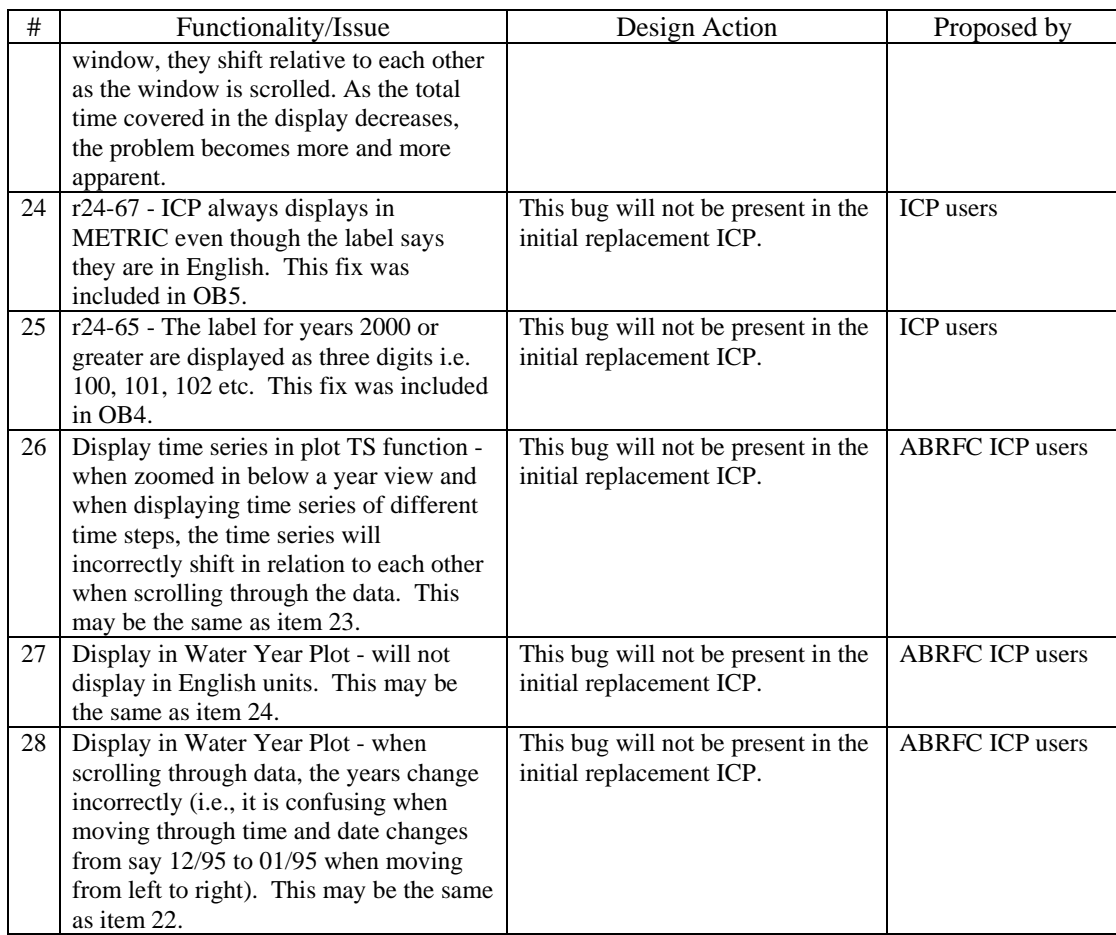

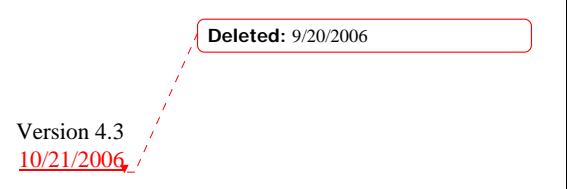

## *Appendix C – ICP Functional Requirements and Decomposed Technical Requirements*

This appendix contains a restatement of the ICP functional requirements (that were developed in a different format in a previous project and can now be found in their original format in Appendix D), as well as decomposed technical requirements for the areas of graphing, general technical requirements, performance, and hardware requirements. Consequently, the information herein provides information in a format suitable for developers. The use cases from Appendix D have not been reformatted here.

# **1. ICP Functional Requirements**

The following table is a restatement of the functional requirements listed in Appendix D. *Note:* the shading in the table groups requirements according to functional areas.

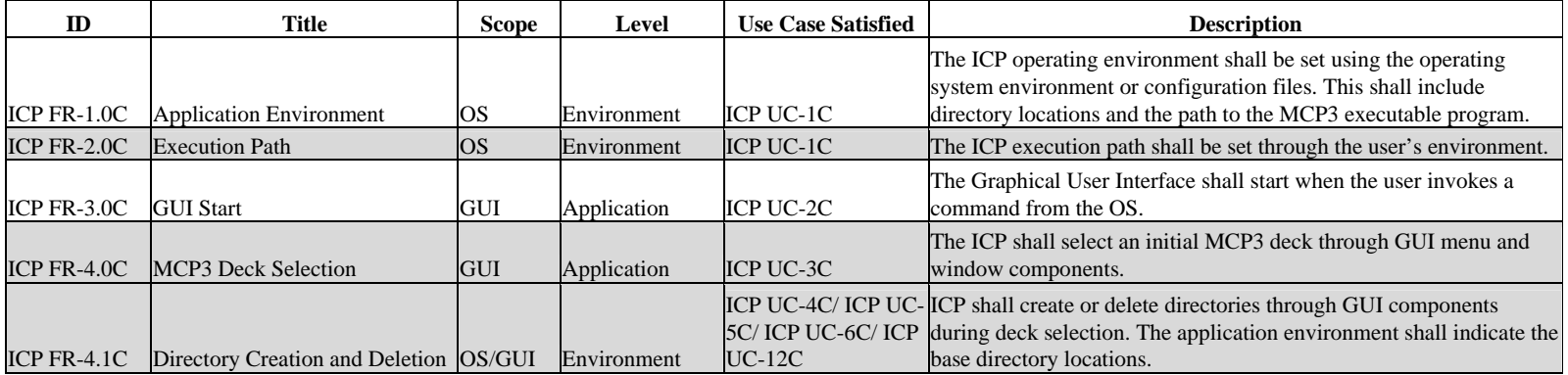

**Deleted:** 9/20/2006

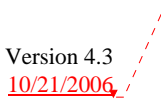

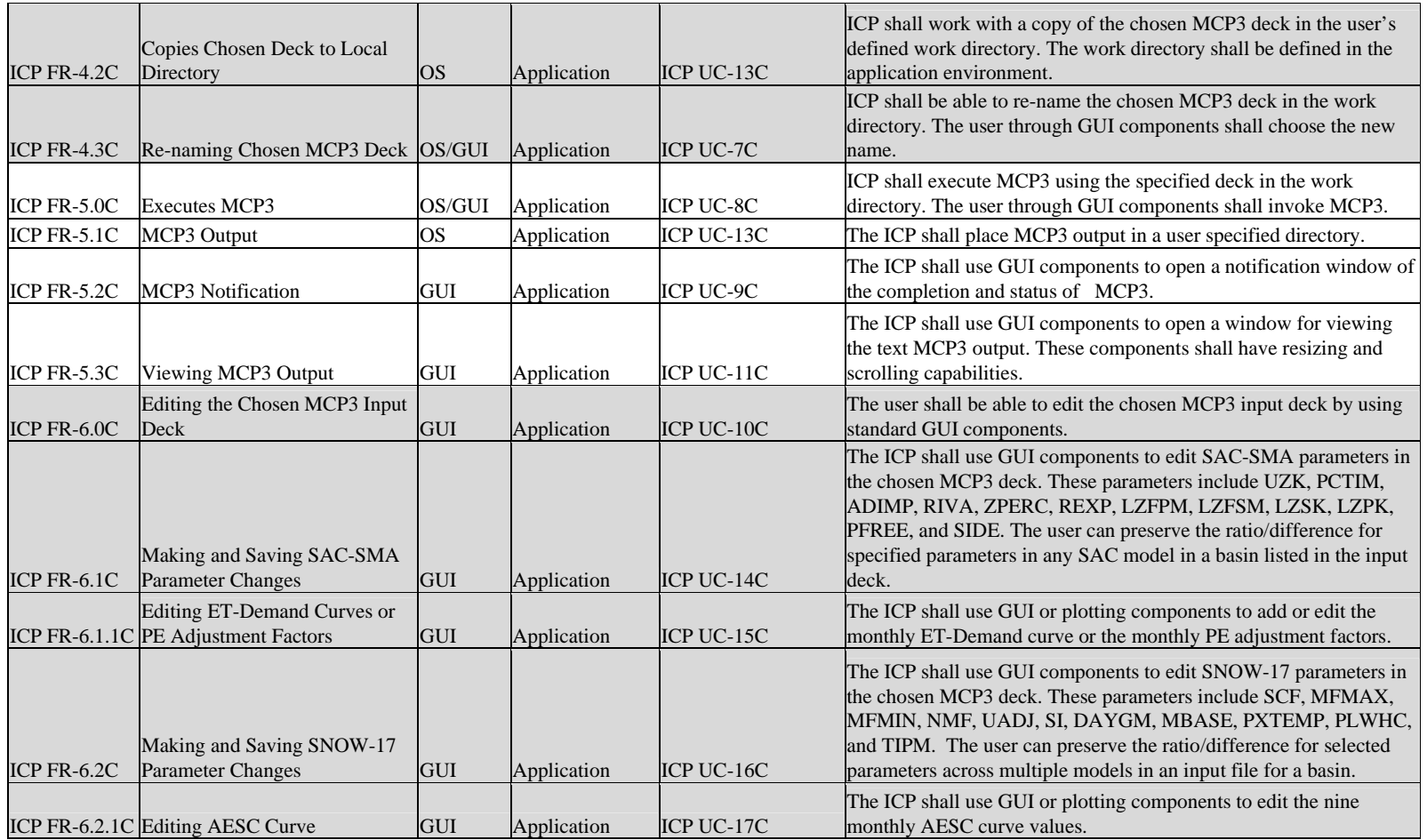

**Deleted:** 9/20/2006

Version 4.3 10/21/2006

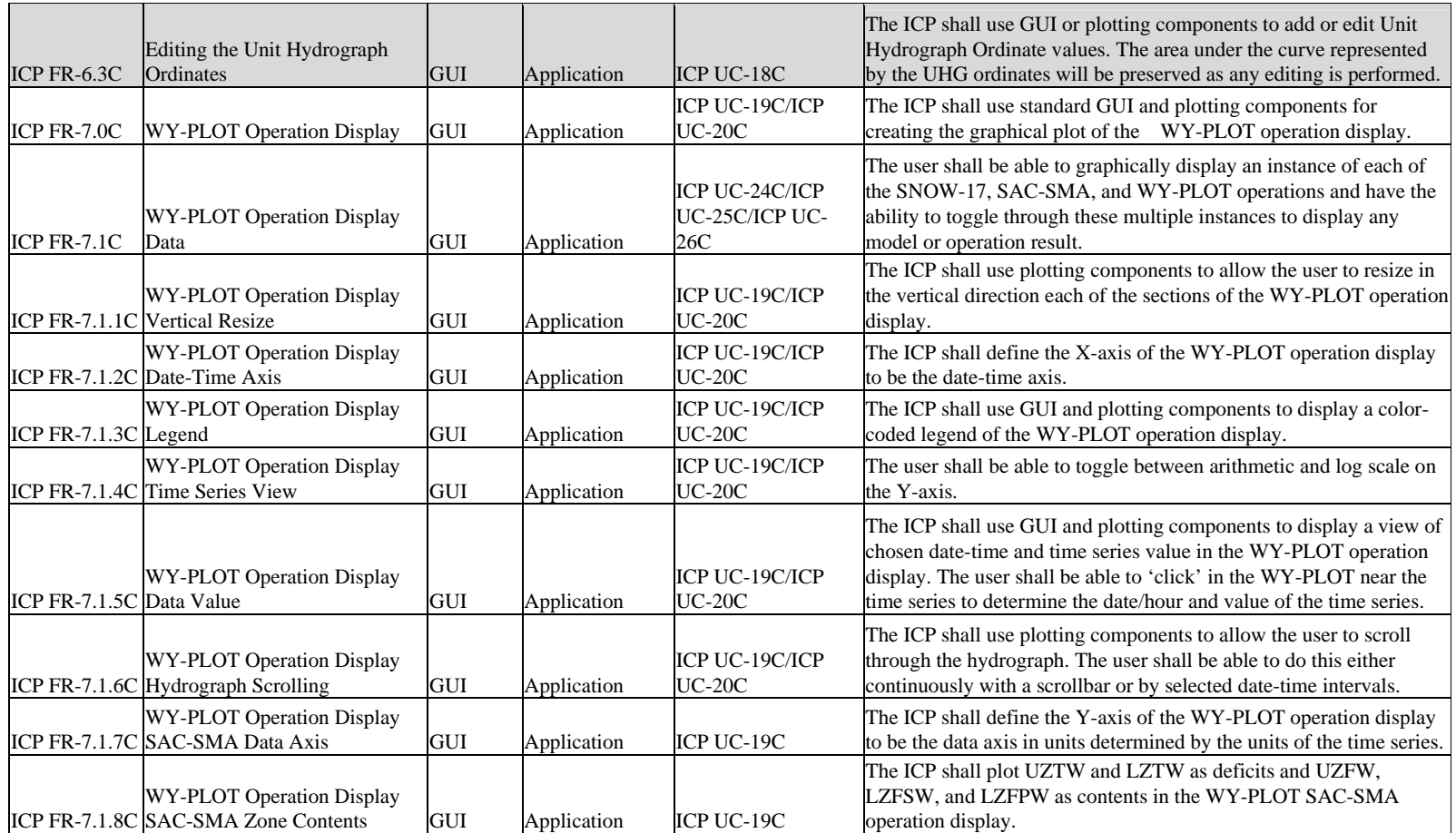

**Deleted:** 9/20/2006

Version 4.3 10/21/2006

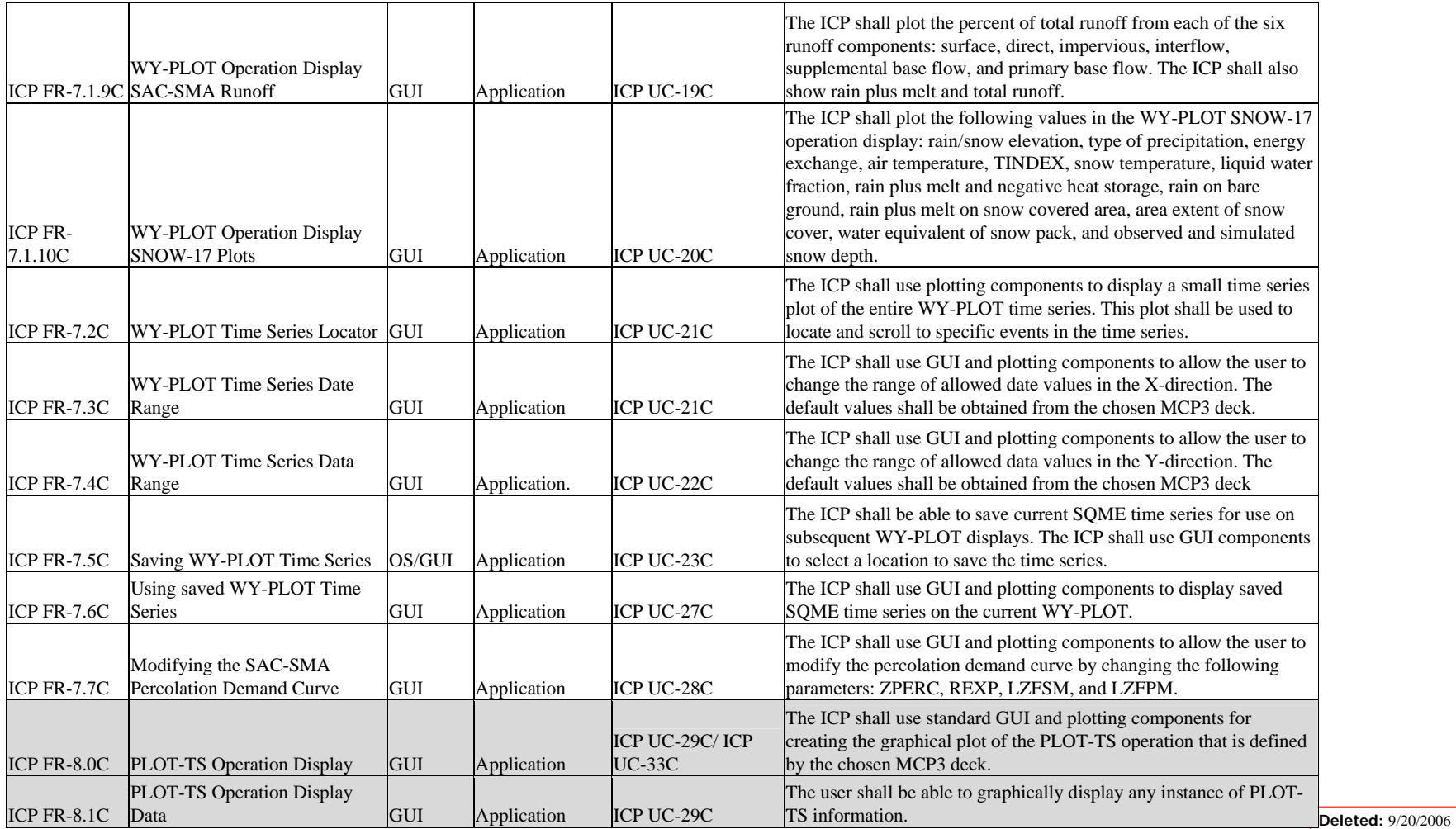

Version 4.3 10/21/2006

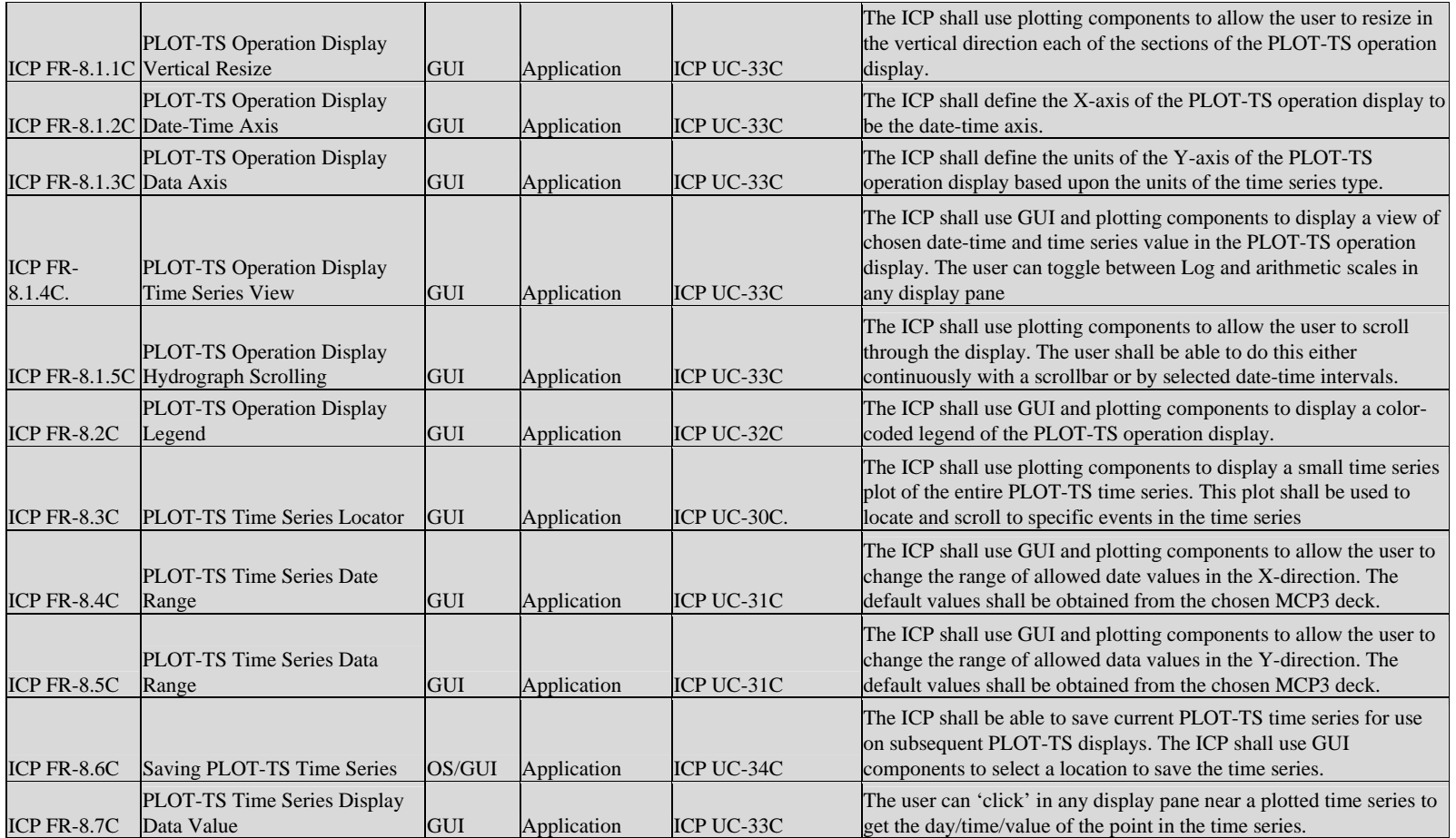

**Deleted:** 9/20/2006

Version 4.3 10/21/2006

### ICP Functional Requirements and Decomposed Technical Requirements

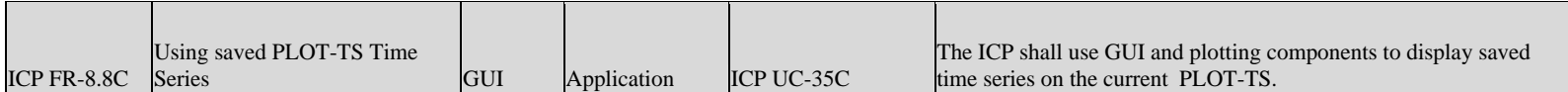

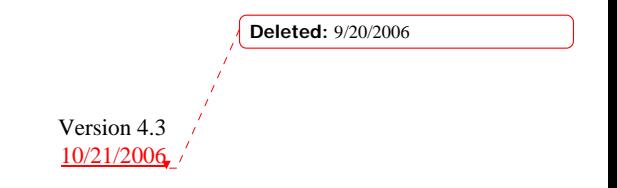

# **2. Properties and Requirements Specific to ICP Graphs**

This section describes the properties of all graphs shown in ICP in order to define technical requirements for graphing components. An attempt has been made to use terminology consistent with the ICP manual.

#### *2.1 Graph Properties*

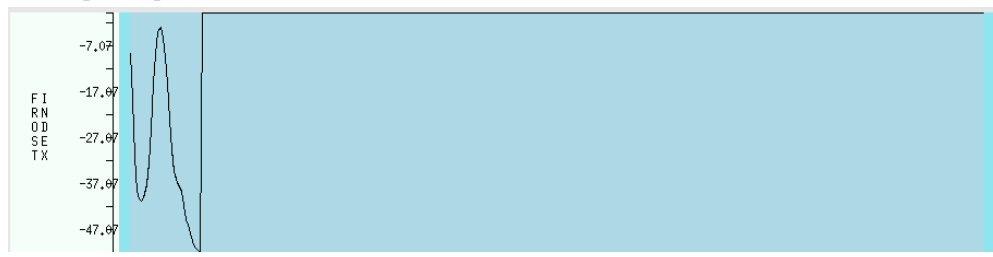

**Figure 1: Frost Index Pane** 

# **2.1.1 WY Plot SAC-SMA Operation Display – Frost Index Pane**

19

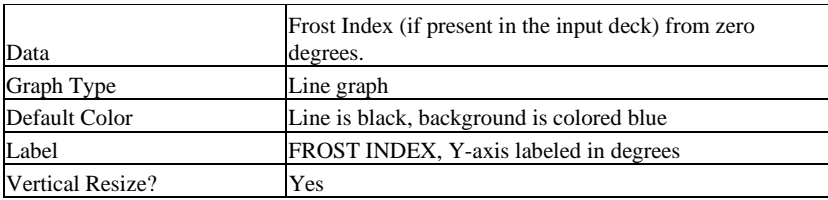

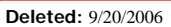

19 Version 4.3 10/21/2006

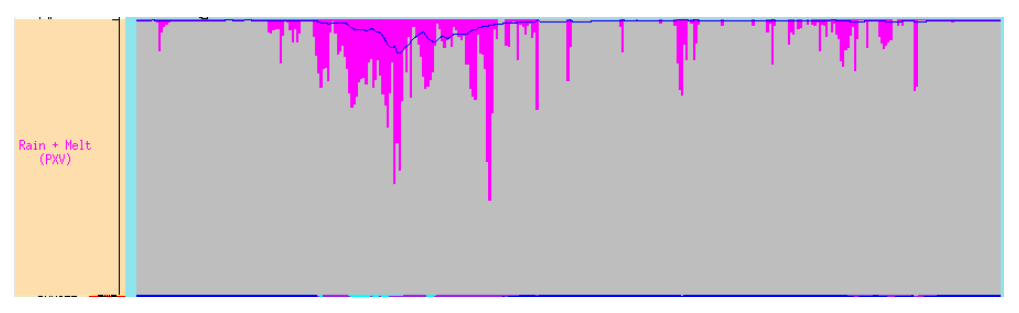

**Figure 2: Rain + Melt Pane** 

 $\overline{\phantom{a}}$ 

# **2.1.2 WY Plot SAC-SMA Operation Display – Rain + Melt Pane**

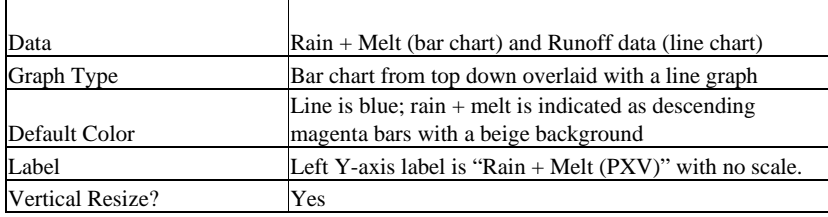

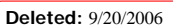

 Version 4.3 10/21/2006

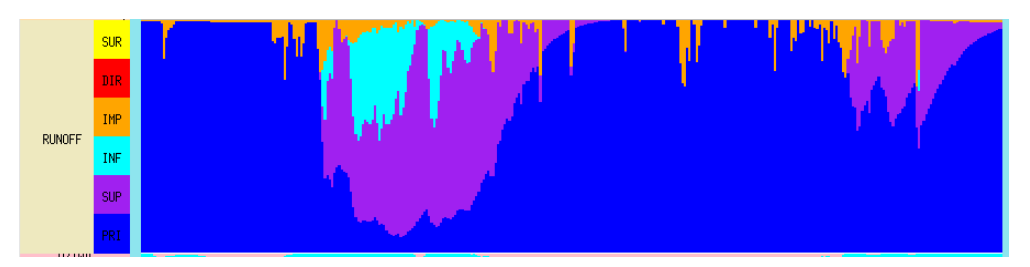

**Figure 3: Runoff Pane** 

## **2.1.3 WY Plot SAC-SMA Operation Display – Runoff Pane**

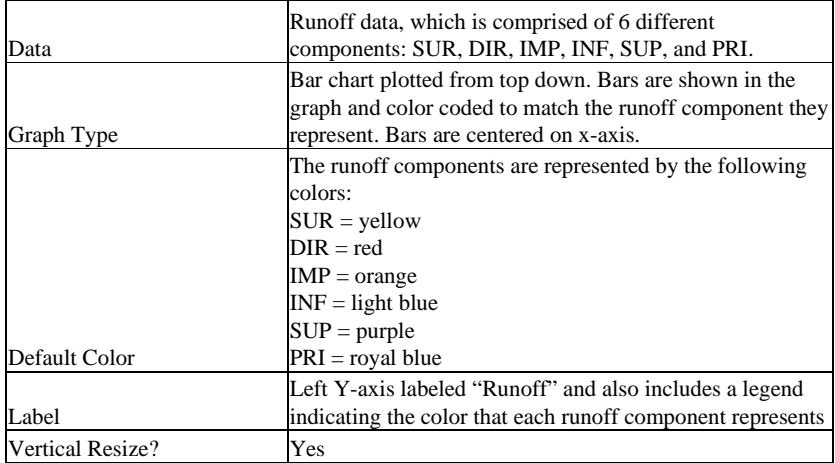

# UZTWD<br> $max: 30.0$

Г

### **Figure 4: UZTWD Pane**

# **2.1.4 WY Plot SAC-SMA Operation Display – UZTWD Pane**

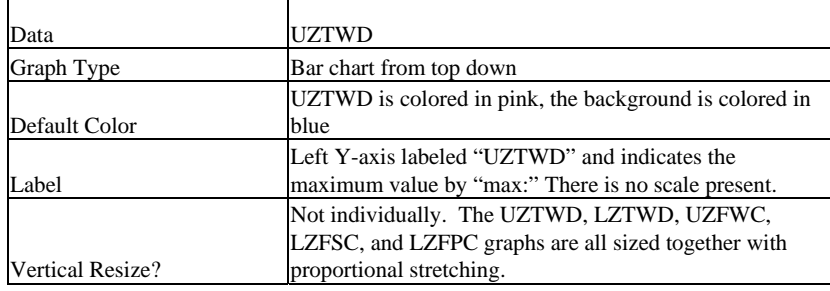

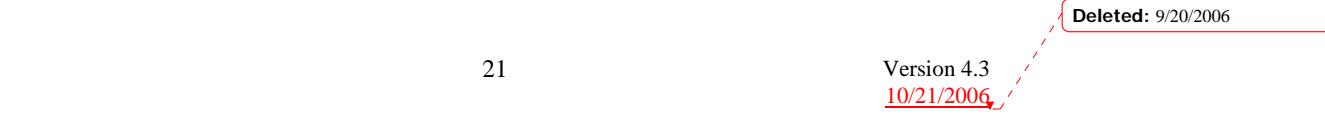

 $LZTWD$ <br>max: 240.0

### **Figure 5: LZTWD Pane**

### **2.1.5 WY Plot SAC-SMA Operation Display – LZTWD Pane**

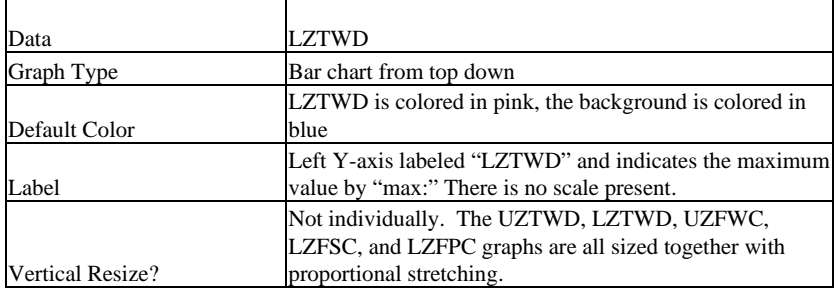

UZFWC<br> $max: 80.0$ 

**Figure 6: UZFWC Pane** 

### **2.1.6 WY Plot SAC-SMA Operation Display – UZFWC Pane**

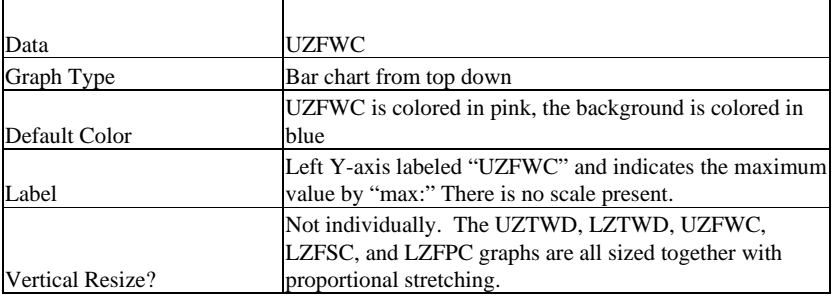

22

**Deleted:** 9/20/2006

 Version 4.3 10/21/2006

# LZFSC<br>max: 100.0

 $\mathsf{r}$ 

#### **Figure 7: LZFSC Pane**

## **2.1.7 WY Plot SAC-SMA Operation Display – LZFSC Pane**

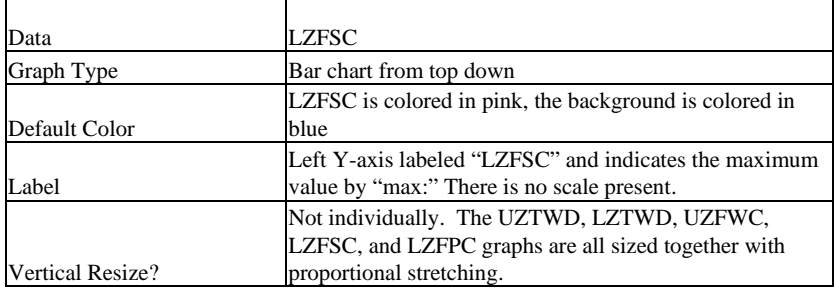

# $LZFPC$ <br>max: 150.0

**Figure 8: LZFPC Pane** 

# **2.1.8 WY Plot SAC-SMA Operation Display – LZFPC Pane**

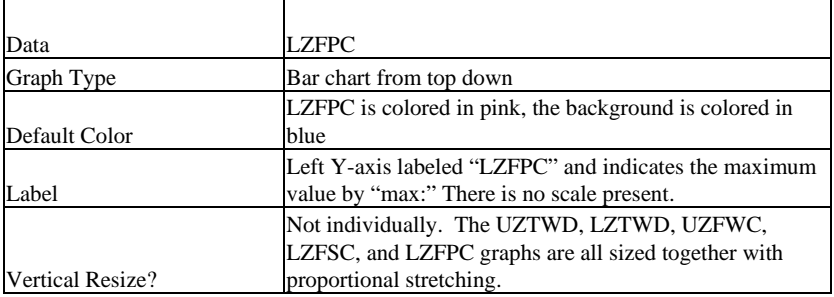

23

**Deleted:** 9/20/2006

 Version 4.3 10/21/2006

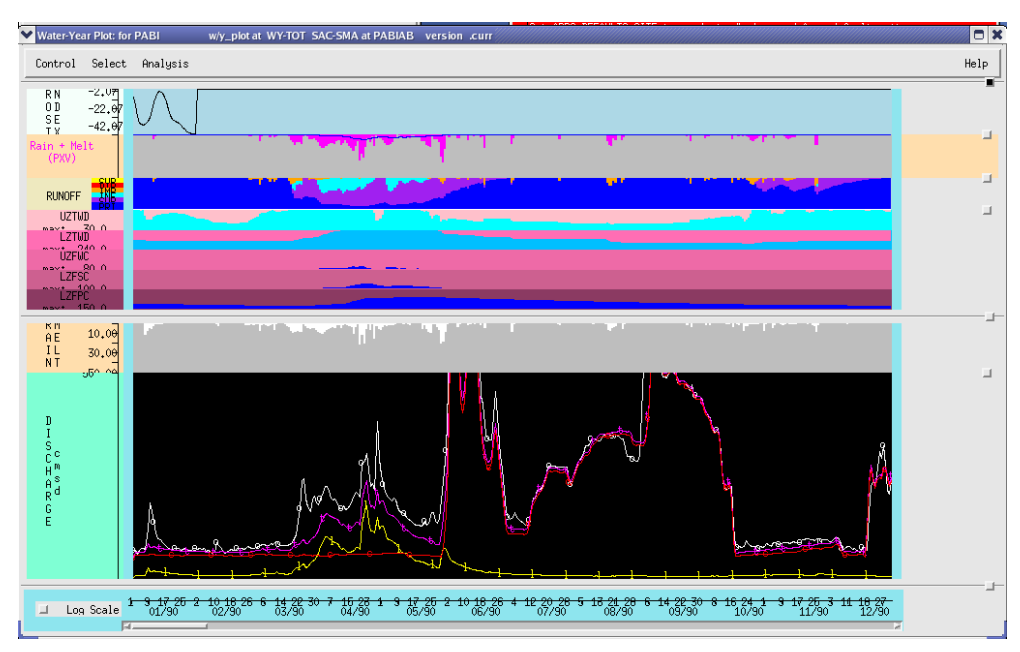

**Figure 9: SAC-SMA Operation Display** 

# **2.1.9 WY Plot SAC-SMA Operation Display**

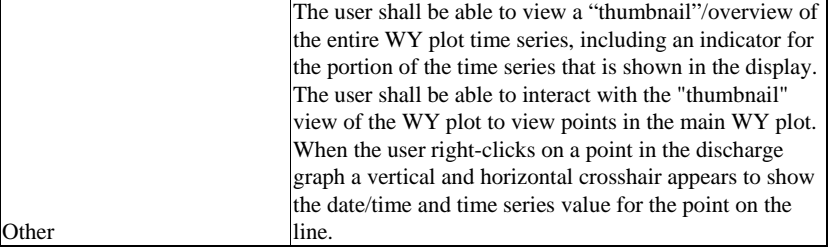

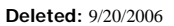

 Version 4.3 10/21/2006

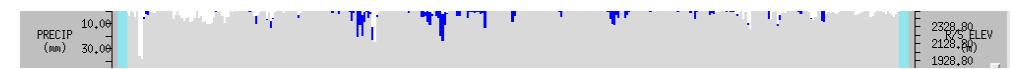

# **Figure 10: PRECIP/Rain Snow Elevation Pane**

#### **2.1.10 WY Plot Snow-17 Operation Display – PRECIP/Rain Snow Elevation Pane**  ٦

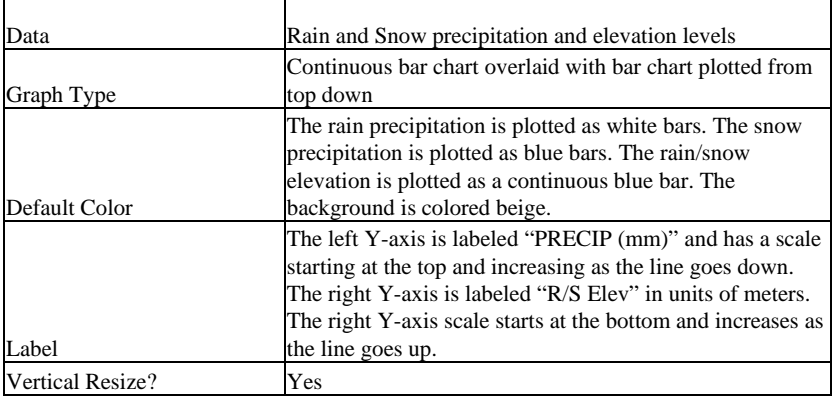

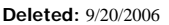

 Version 4.3 10/21/2006

25

 $\overline{\phantom{a}}$ 

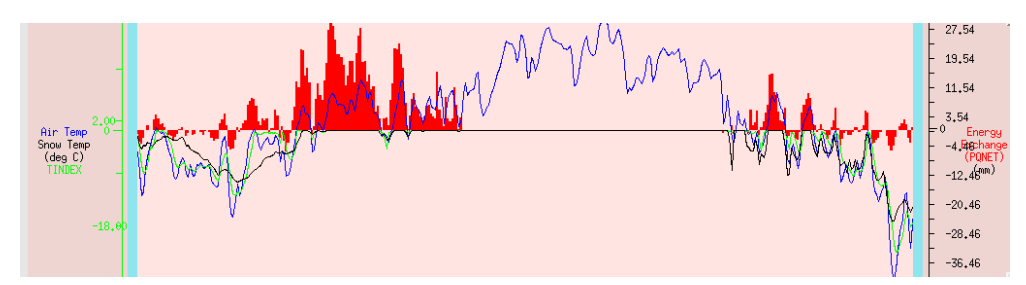

**Figure 11: Air Temp/Snow Temp/TINDEX/Energy Exchange Pane** 

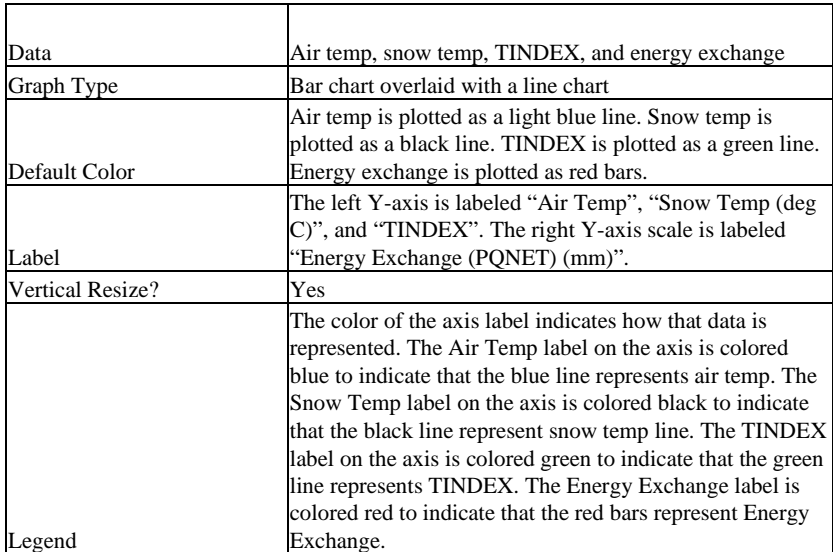

## **2.1.11 WY Plot Snow-17 Operation Display – Air Temp/Snow Temp/TINDEX/Energy Exchange Pane**

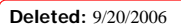

 Version 4.3 10/21/2006

 $\overline{\phantom{a}}$ 

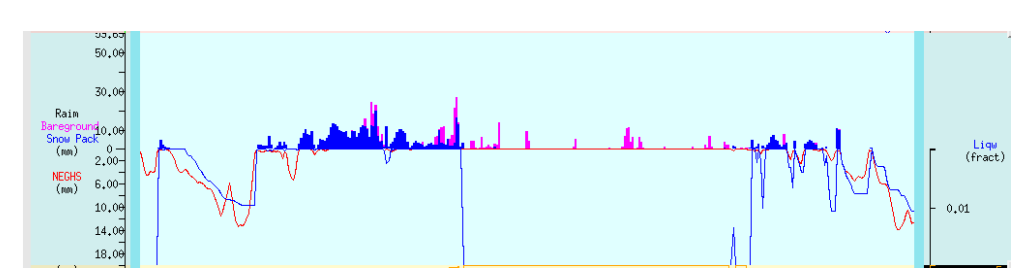

**Figure 12: Raim, Bareground, Snow Pack, NEGHS, Liwq Pane** 

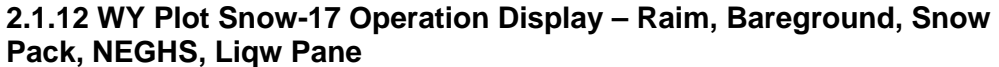

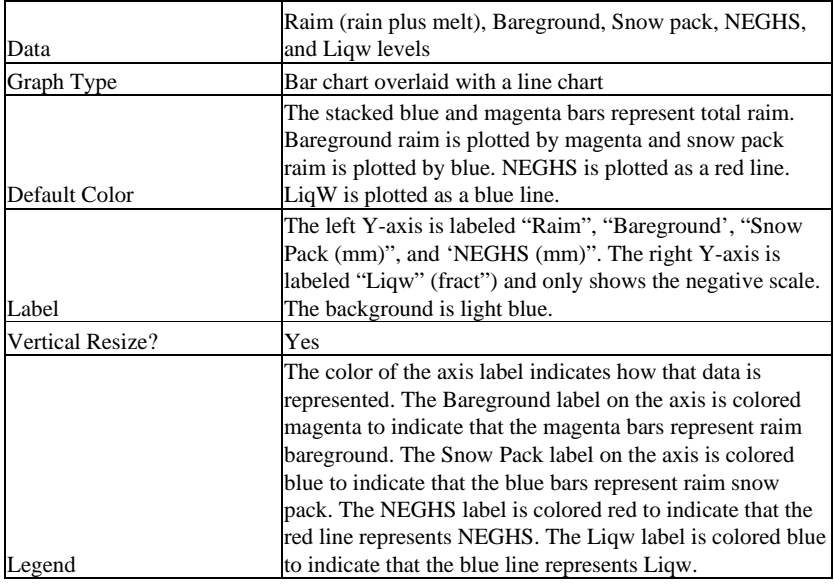

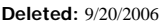

 Version 4.3 10/21/2006

27

 $\overline{1}$ 

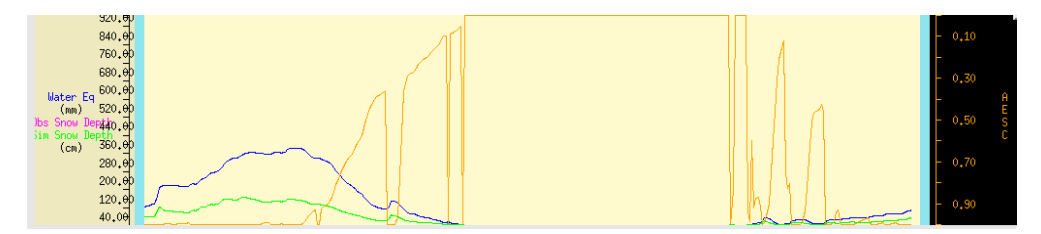

**Figure 13: Water Eq, Obs Snow Depth, Sim Snow Depth, AESC Pane** 

# **2.1.13 WY Plot Snow-17 Operation Display – Water Eq, Obs Snow Depth, Sim Snow Depth, AESC Pane**

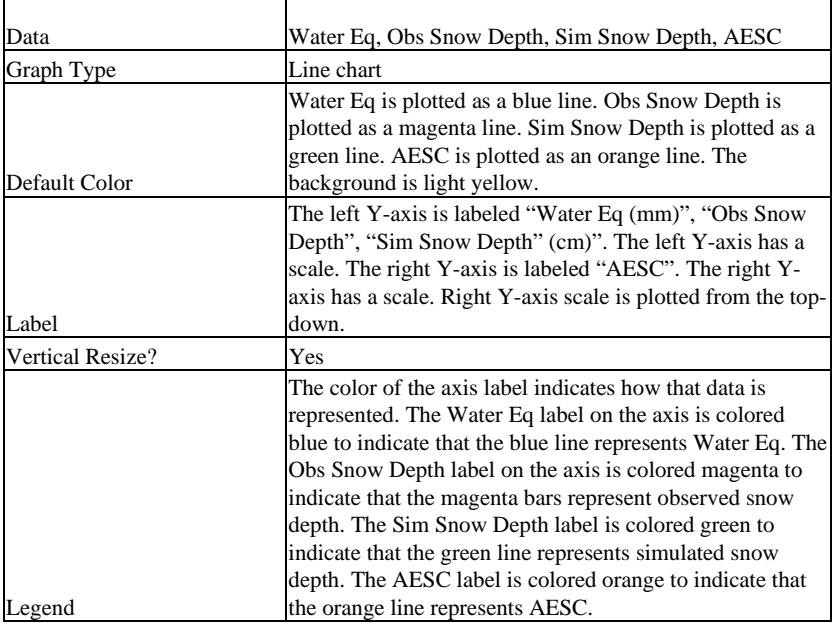

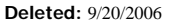

 Version 4.3 10/21/2006

28

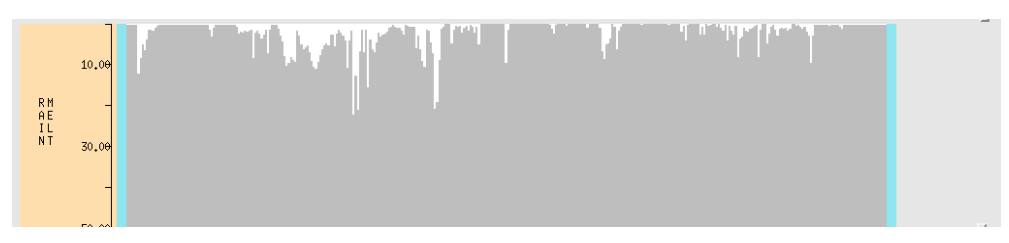

**Figure 14: Rain + Melt Pane** 

 $\overline{\phantom{a}}$ 

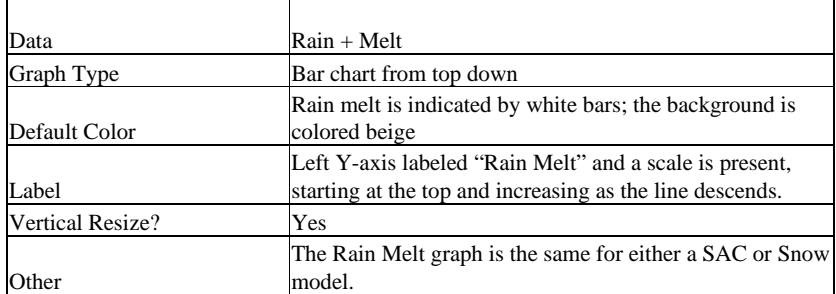

# **2.1.14 WY Plot– Rain + Melt Pane**

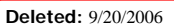

 Version 4.3 10/21/2006

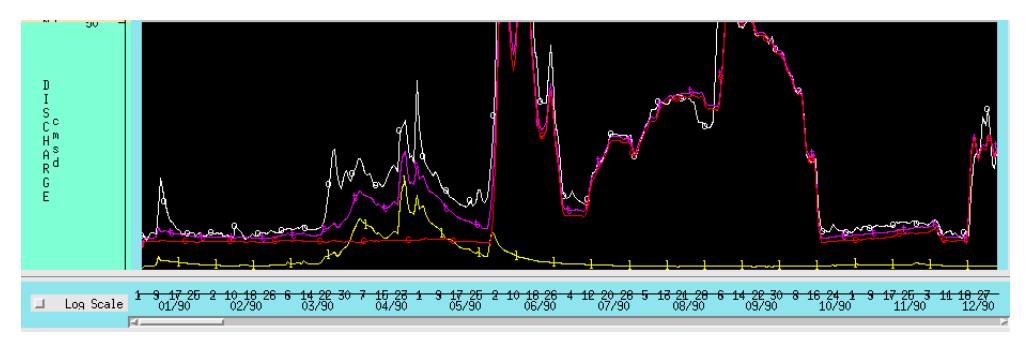

**Figure 15: WY Plot Operation Display - Discharge Pane** 

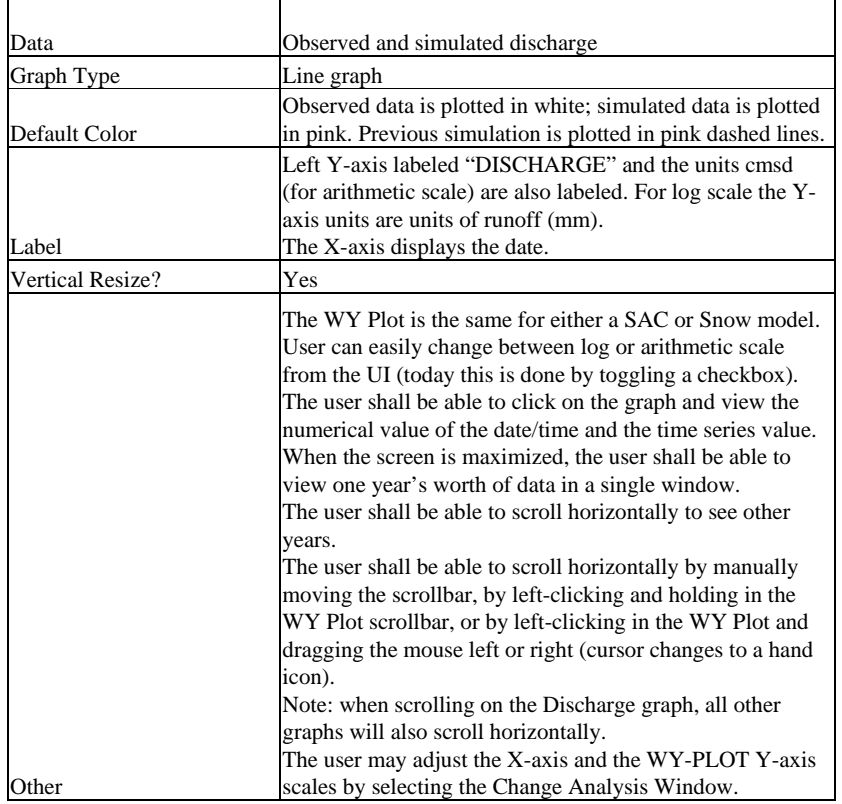

# **2.1.15 WY Plot Operation Display – Discharge Pane**

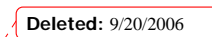

 Version 4.3 10/21/2006

30

 $\overline{\phantom{a}}$ 

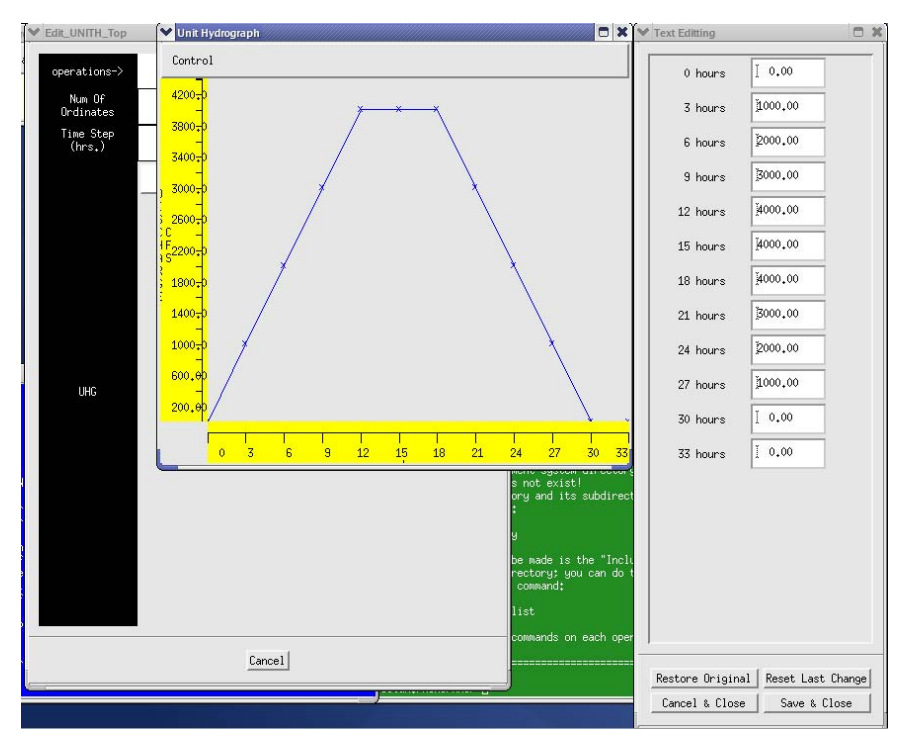

**Figure 16: Unit Hydrograph** 

## **2.1.16 Unit Hydrograph**

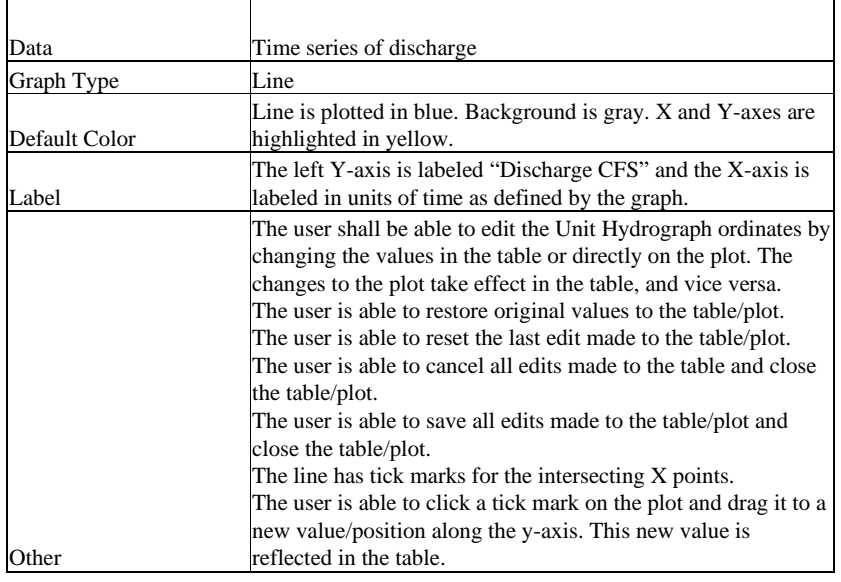

**Deleted:** 9/20/2006

31

 Version 4.3 10/21/2006

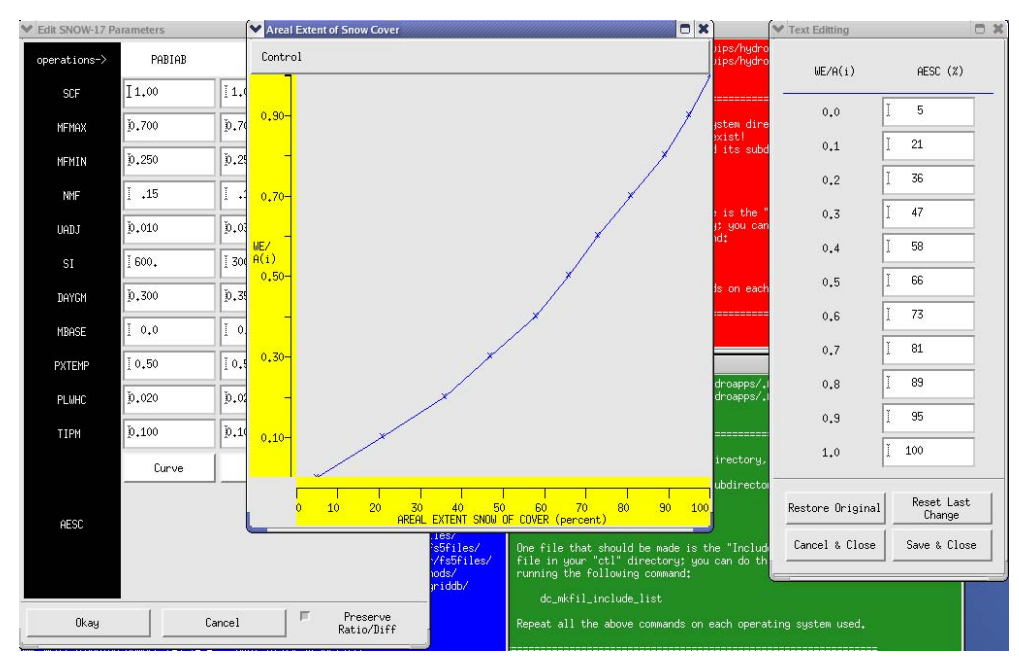

**Figure 17: AESC Curve Graph** 

# **2.1.17 AESC Curve Graph**

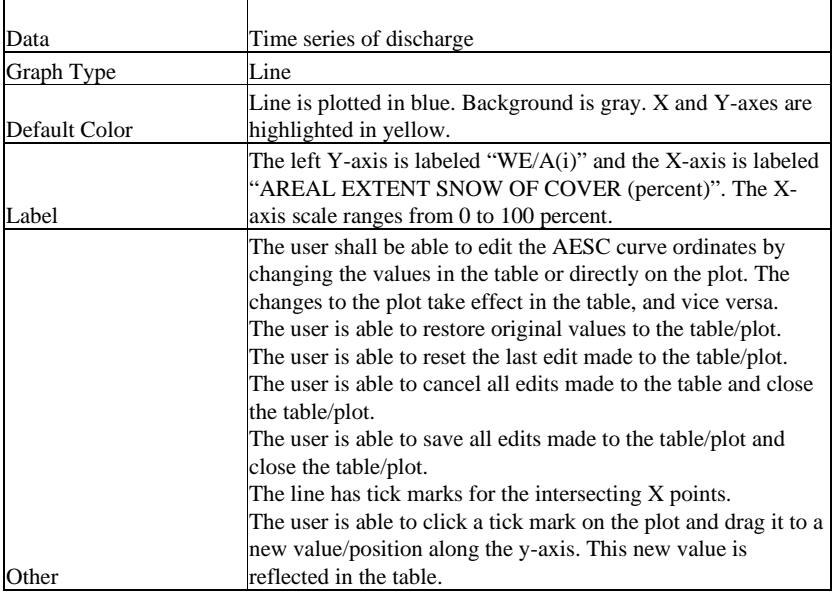

**Deleted:** 9/20/2006

 Version 4.3 10/21/2006
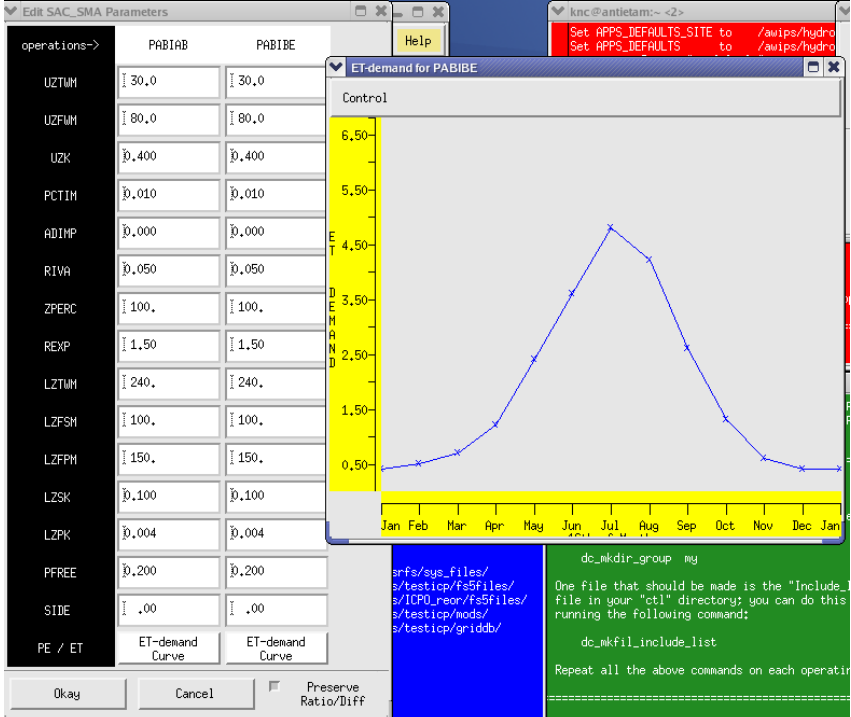

**Figure 18: ET-demand Curve** 

 $\overline{\phantom{a}}$ 

# **2.1.18 ET-demand Curve**

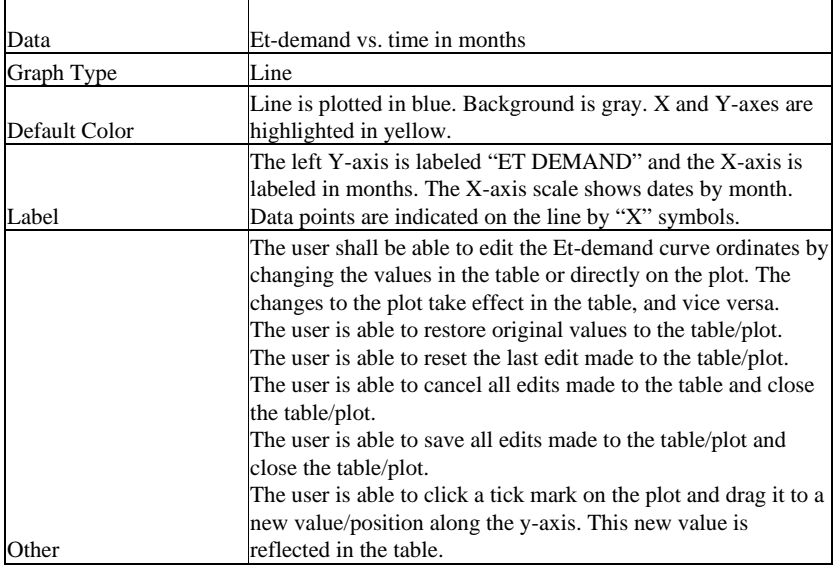

**Deleted:** 9/20/2006

 Version 4.3 10/21/2006

33

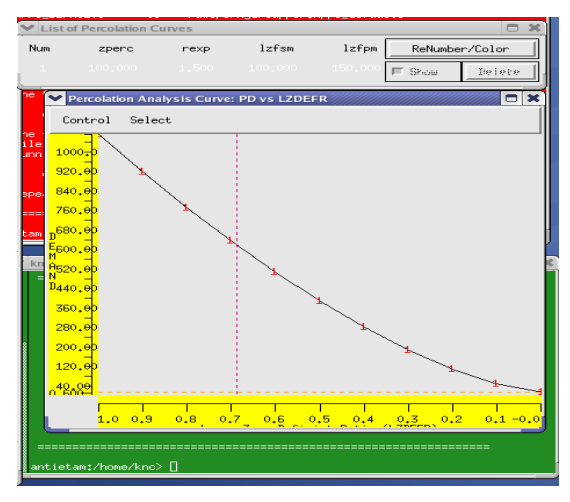

**Figure 19: Percolation Analysis Curve** 

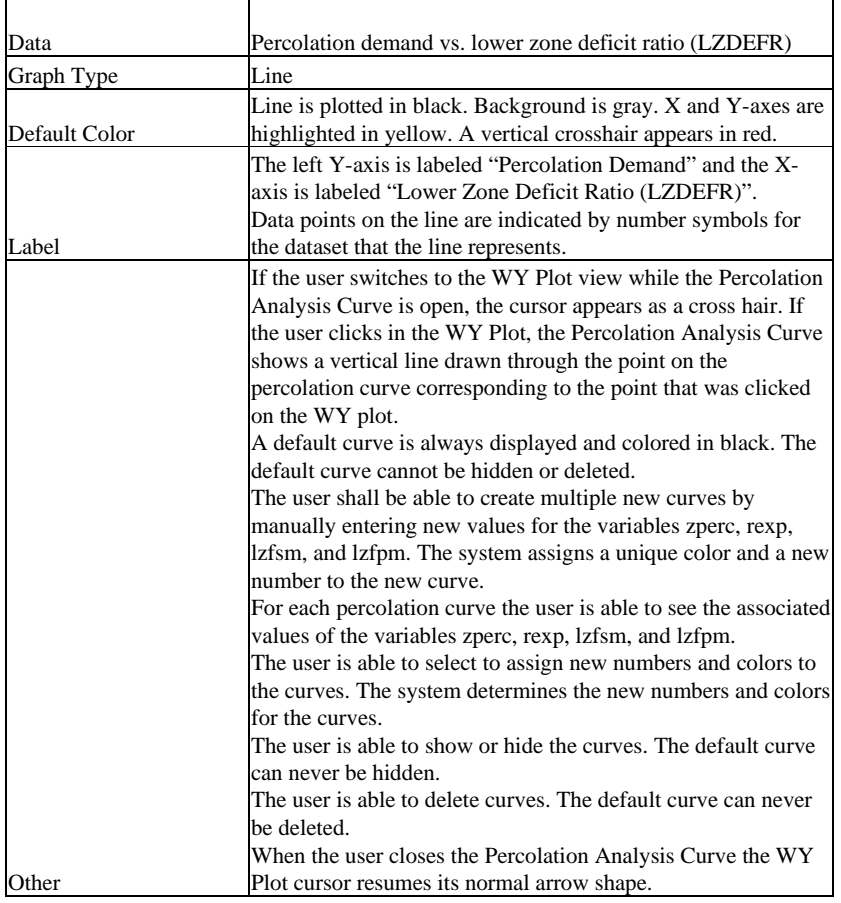

## **2.1.19 Percolation Analysis Curve**

**Deleted:** 9/20/2006

 $\overline{\phantom{a}}$ 

34

 Version 4.3 10/21/2006

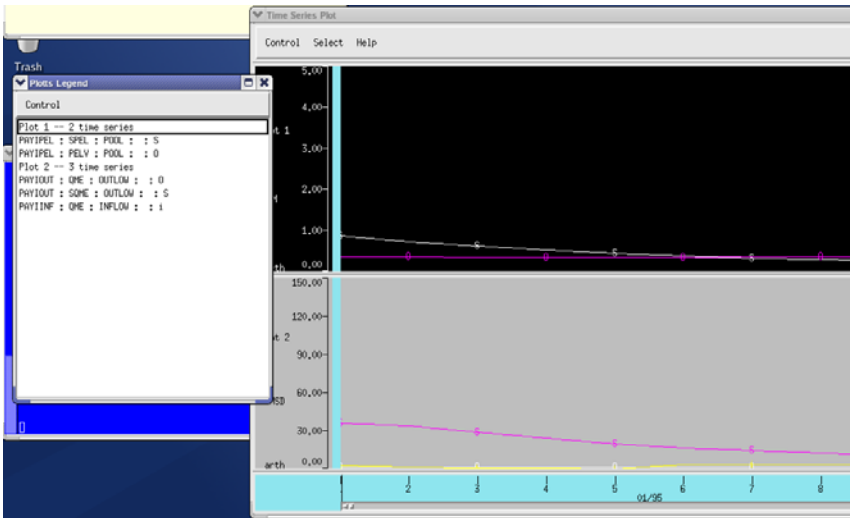

**Figure 20: Plot-TS** 

## **2.1.20 Plot-TS**

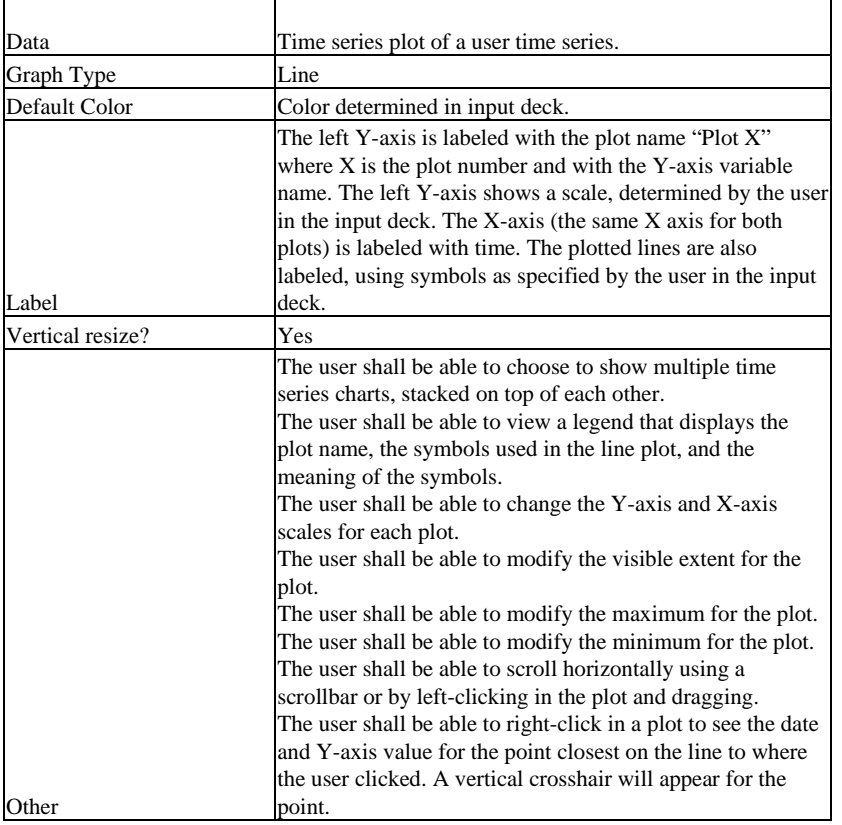

point. **Deleted:** 9/20/2006

 $\overline{1}$ 

35

 Version 4.3 10/21/2006

### *2.2 Summary of Graph Component Requirements*

This section describes the technical requirements for the component that will be used to create ICP graphs. This table will be used to document the evaluation of candidate graphing packages.

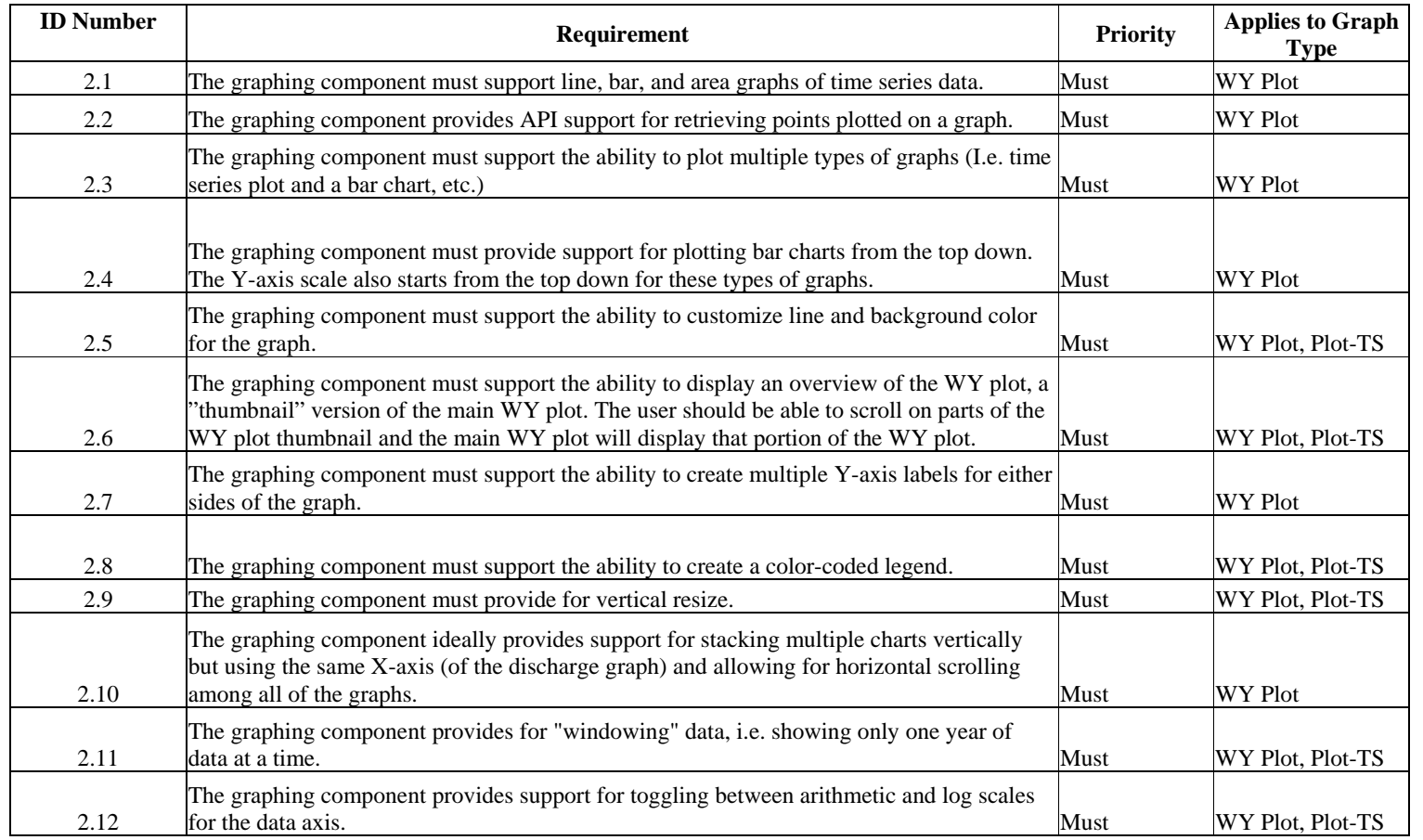

**Deleted:** 9/20/2006

Version 4.3 10/21/2006

1

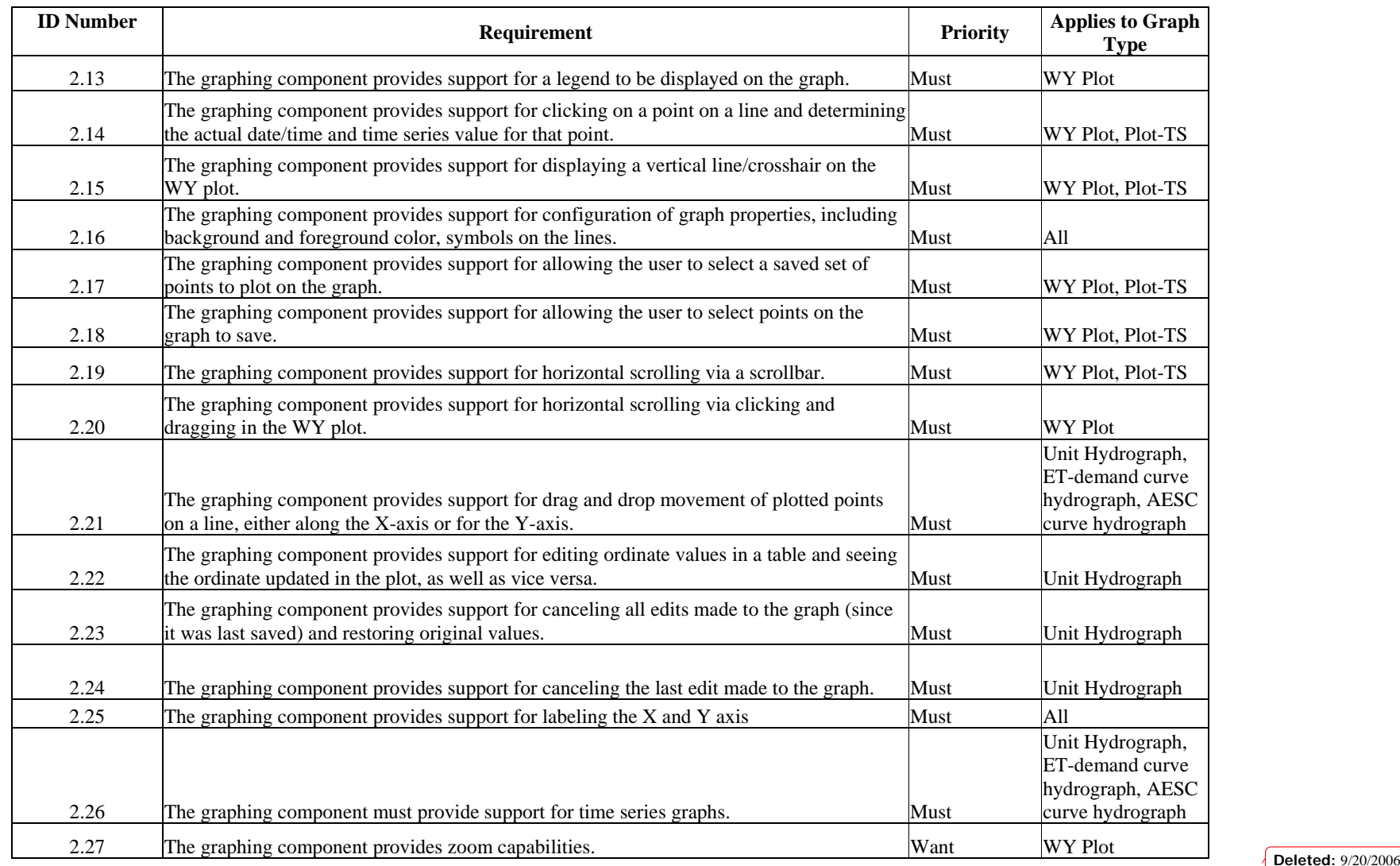

2

Version 4.3<br><u>10/21/2006</u>

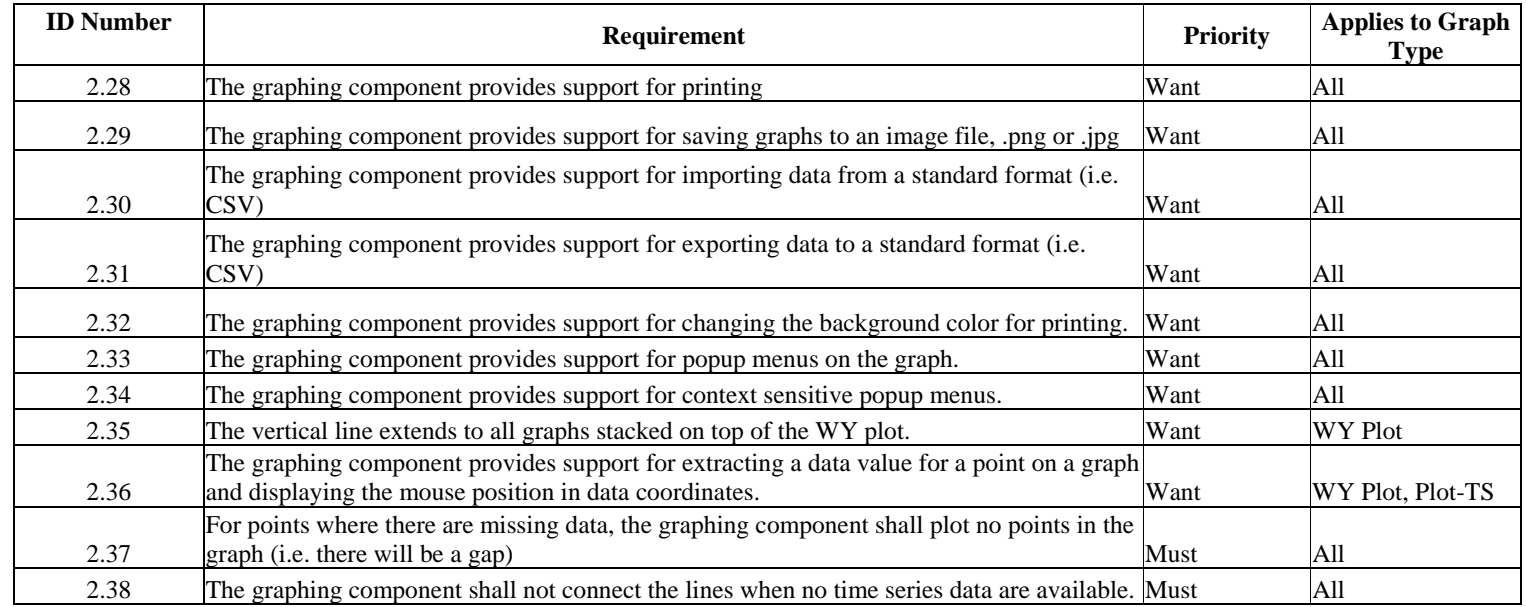

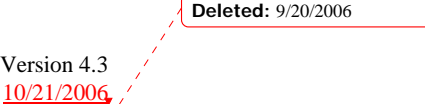

3

# **3. General Technical and UI Requirements**

This section describes general technical requirements.

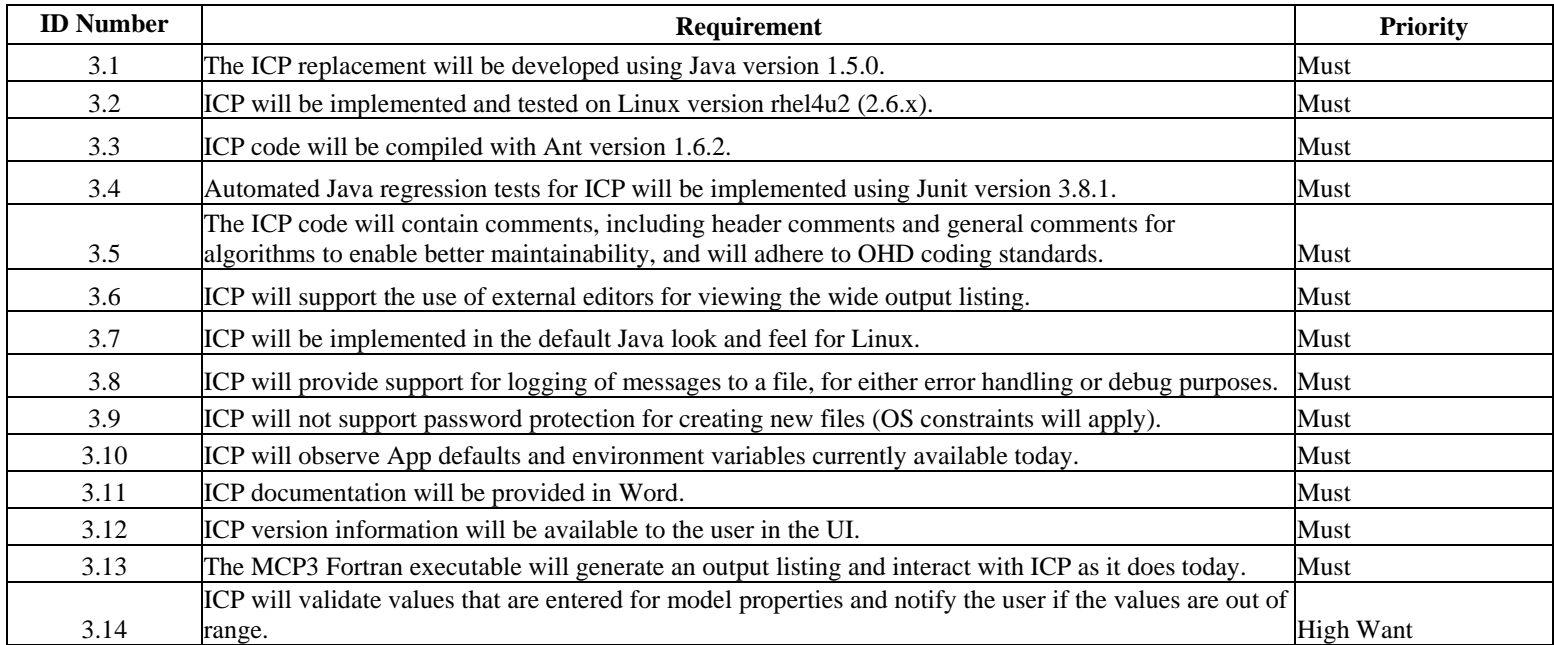

# **4. Performance Requirements**

This section contains information about the ICP performance requirements.  $\bullet$  **Deleted:** 9/20/2006

Version 4.3 10/21/2006

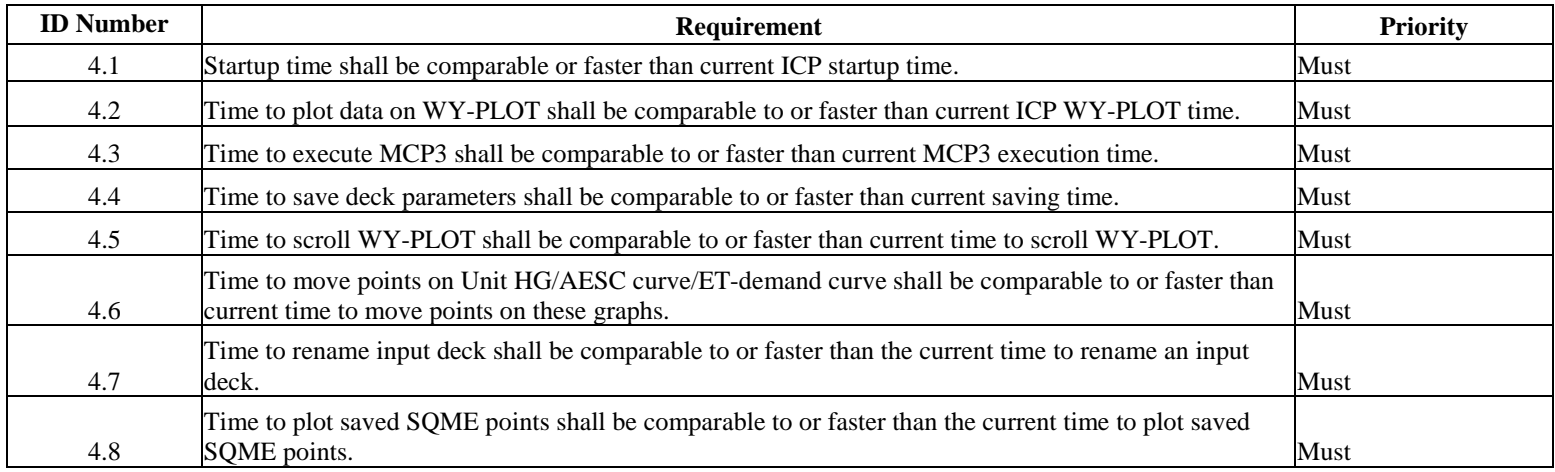

# **5. Hardware Requirements**

The following section describes hardware requirements for ICP.

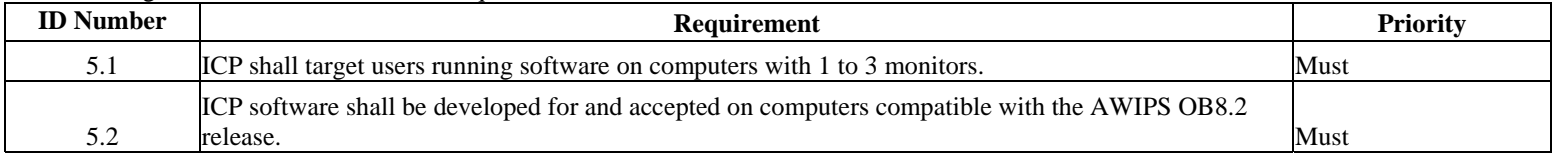

**Deleted:** 9/20/2006 $\mathbf{v}$ 

Version 4.3 10/21/2006

*Appendix D – Task Completion Report Including Original Use Cases and Requirements* 

## **Task Completion Report**

**Task 3-0003 Interactive Calibration Program (ICP) Functional Requirements Deliverable 3 Functional Requirements for the ICP Application** 

*submitted to* 

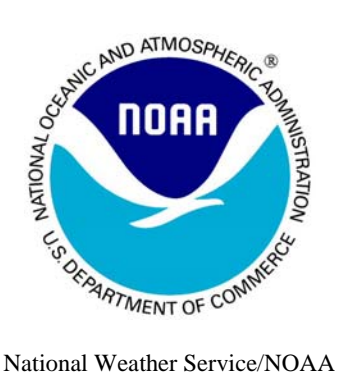

Office of Hydrologic Development 1325 East-West Highway Silver Spring, Maryland, 20910 301-713-1658

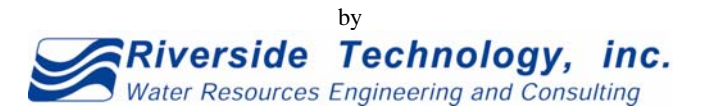

2290 East Prospect Road, Suite 1 Fort Collins, Colorado 80525 970-484-7573

October 2004

A report of Riverside Technology, inc. to the National Oceanic and Atmospheric Administration pursuant to NOAA Contract No. DG133W-03-CQ-0021, Task 3-0003

> Version 4.3 6 10/21/2006

**Deleted:** 9/20/2006

# **TABLE OF CONTENTS**

 $\mathbf{i}$ 

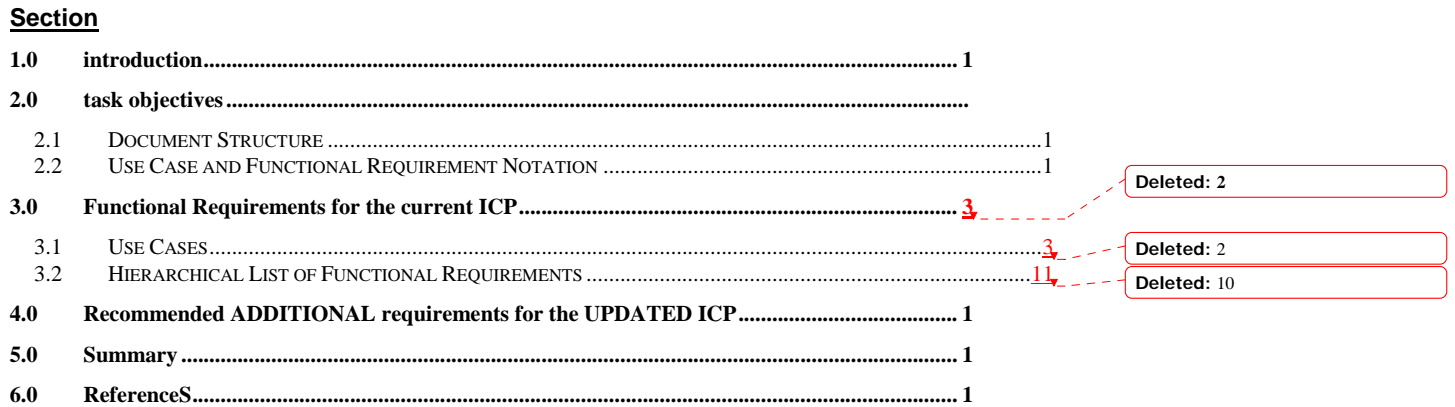

Appendix - Screen Shots of the Current ICP for Use Case Reference

**Serverside Technology, inc.**<br>Water Resources Engineering and Consulting

## **Introduction**

The National Weather Service (NWS) is responsible for issuing warnings during life threatening weather situations, including flooding events. The mission of the Office of Hydrologic Development (OHD) is to develop and use science, software, and information for river and stream forecasts that will provide leadtime for warnings of flooding events. Well-calibrated hydrologic and hydraulic models are critical components of accurate and timely flood warnings.

The Interactive Calibration Program (ICP) has been used since 1998 to calibrate models in the NWS River Forecast System (NWSRFS). ICP is a great improvement over the batch mode of running model calibrations that had been used previously. ICP allows users to make many runs and analyze the results within a relatively short period of time. The ICP displays give the forecasters necessary insights into how the models operate in order to effectively make real-time adjustments to model parameters with the forecast system.

In addition, ICP serves as a major tool in hydrologic research and development. For example, ICP was used in the development of the new frozen ground component of the Sacramento model. In addition, ICP was used to display participants' simulations at the recent concluding workshop of the Distributed Model Intercomparison Project (DMIP)(Reed et al., 2004). In this case, the use of ICP allowed 12 participating groups to see their simulations plotted simultaneously, allowing for efficient and objective evaluation. ICP allows users to select a watershed and execute the manual calibration program (MCP3) to perform the hydrologic computations for the entire run period. MCP3 writes data values and other information to output files that are read by ICP in order to generate graphical displays. Graphical output is provided for the NWSRFS SNOW-17, SAC-SMA, WY-PLOT, and PLOT-TS operations. Model states for the SNOW-17 and SAC-SMA models can be displayed within the WY-PLOT display. Output from other operations can be viewed as text through the ICP interface.

Although the NWS has performed maintenance and enhancement activities, the existing ICP application is difficult to maintain and has functional limitations. As the functionality of ICP will continue to be required, the ability to enhance and extend the software is necessary to allow the NWS to continue to calibrate models for additional forecast points throughout the country. The NWS needs a functional analysis to define the requirements of the existing ICP. Reviewing the existing ICP and documentation in order to record functional operations and mapping these operations to requirements have accomplished this task.

1

## **Task Objectives**

The objective of this task order is to perform requirements analysis of the existing ICP functionality. To accomplish this objective, RTi performed the following:

- Analyzed the existing ICP application and reviewed documentation to develop a clearly written list of functions included in the current program. Documented functions that did not perform as intended were included with the correct function described. The analysis was performed through demonstration; this included a detailed review of each Graphical User Interface (GUI) component, including menus and windows to determine functionality (see *Figure 1*.) The result of this analysis was the document: *List of Functional Operations for the ICP Application* (RTi, 2004) submitted to the NWS.
- The task did not include system design or analysis of the current implementation's software development strategies. It focused on the functions included in the ICP, which could be used to create requirements that are implementation independent.
- RTi also included additional recommended requirements for the enhancement of the ICP application. These requirement additions and modifications were the result of recommendations from the document: *Interactive Calibration Program Suggested Changes and Enhancements* (Anderson, 2003).

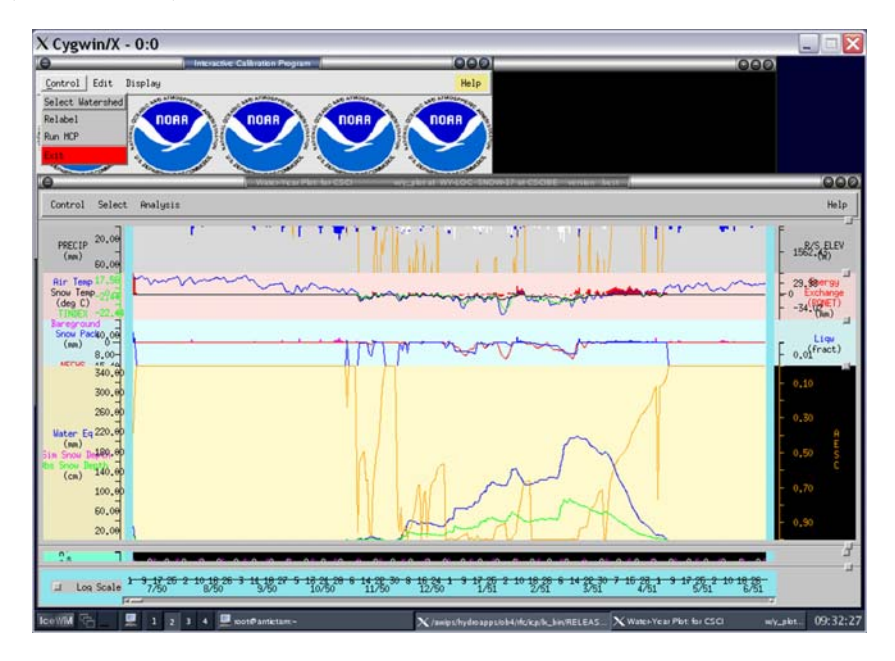

**Figure 1. A Sample Screen of ICP that was reviewed.**

1

## *Document Structure*

This requirements document contains the functional requirements determined from the analysis of the ICP. It contains **Use Case** and **Functional Requirements** sections for existing ICP functionality and **Functional Requirements** for recommended additional functionality.

The **Use Case** section was derived from the result set of the functional analysis done on the existing ICP that was documented in *List of Functional Operations for the ICP Application* (RTi, 2004). The use cases are the lowest set of functions that define the usage of the ICP during a session. These use cases were then mapped to functional requirements of the ICP.

The **Functional Requirement** sections contain the actual requirements necessary to define the ICP at the lowest functional level. These requirements were written to be implementation independent and may be inserted into requirements tracking software.

### *Use Case and Functional Requirement Notation*

The notation of the use cases is consistent with the format derived from Alistair Cockburn's *Writing Effective Use Cases* (Cockburn, 2001) (See *Figure 2* for an example.) The notation of the functional requirements was derived from Ivy F. Hooks and Kristin A. Farry's *Customer-Centered Products*(Hooks, and Farry, 2001) while maintaining consistency with the use case notation (*Figure 3*.)

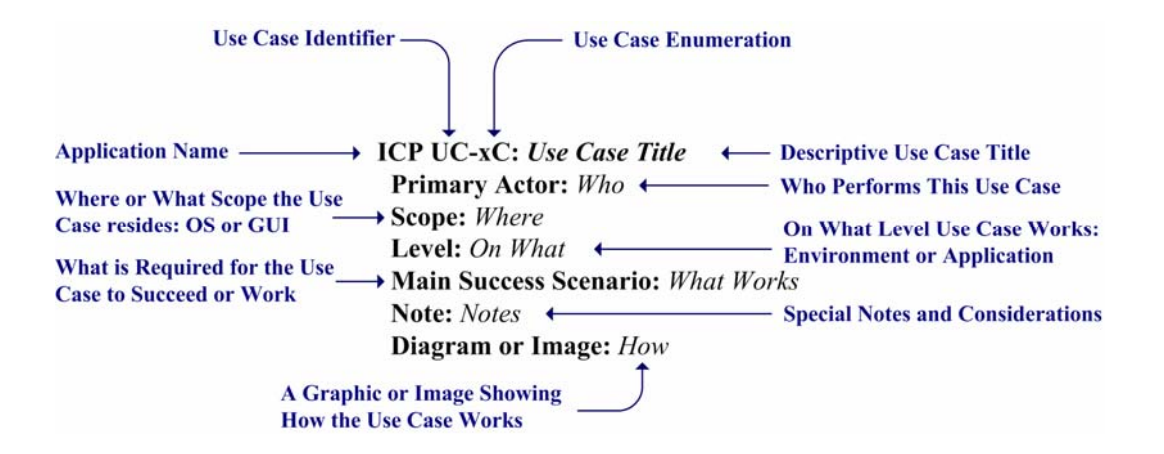

**Figure 2. Use Case Notation** 

1

Task Objectives

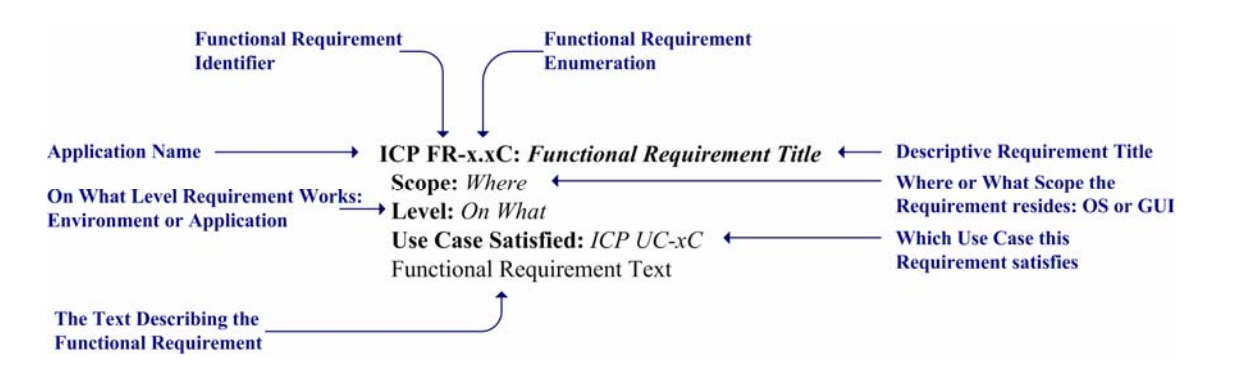

**Figure 3. Functional Requirement Notation**

Riverside Technology, inc.

2

## **Functional Requirements for the current ICP**

The functionality of the current ICP was captured through documentation review and operation. This functionality was documented in the document: *List of Functional Operations for the ICP Application* (RTi, 2004). The functional operations from that document were mapped first to use cases that comprise *Section 3.1* then the use cases were mapped to the functional requirements of *Section 3.2*.

## *Use Cases*

This section lists use cases needed to create the list of functional requirements detailed in *Section 3.2*. To illustrate the use case scenarios, many screen shots from the current ICP implementation are referenced. These screen shots are located in the *Appendix*.

**ICP UC-1C: Application Environment Primary Actor:** ICP Users **Scope:** OS **Level:** Environment **Main Success Scenario:** Users can create an ICP operational environment through the use of NWSRFS Apps\_defaults tokens, and environment variables.

**ICP UC-2C: Application start Primary Actor:** ICP Users **Scope:** OS **Level:** Application **Main Success Scenario:** ICP will start by issuing the command *icp*.

**ICP UC-3C: Choosing a MCP3 Deck** 

**Primary Actor:** ICP Users **Scope:** GUI **Level:** Application **Main Success Scenario:** The user can select an MCP3 input deck to run. The input deck for *Watershed* shall be located in the directory identified by \$(mcp\_decks)/*Region*/*Basin*/*Watershed*/<Watershed.curr>. The options under *Region*, *Basin*, and *Watershed* display any available directory path under the \$(mcp\_decks) directory. The *Watershed* directory typically refers to a segment name. **Diagram or Image:** Figure A1

**ICP UC-4C: Create or Delete Directory Primary Actor:** ICP Users **Scope:** GUI **Level:** Application **Main Success Scenario:** The user can create a new directory or delete an existing directory at the *Region* level. **Note:** Anderson (Anderson, 2003) recommends removing this functionality as most users use UNIX system commands external to ICP.

**ICP UC-5C: Create or Delete Directory Primary Actor:** ICP Users **Scope:** GUI **Level:** Application

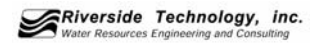

**Main Success Scenario:** The user can create a new directory or delete an existing directory at the *Basin* level.

**Note:** Anderson (Anderson, 2003) recommends removing this functionality as most users use UNIX system commands external to ICP.

#### **ICP UC-6C: Create or Delete Directory**

**Primary Actor:** ICP Users **Scope:** GUI **Level:** Application **Main Success Scenario:** The user can create a new directory or delete an existing directory at the *Watershed* level. **Note:** Anderson (Anderson, 2003) recommends removing this functionality as most users use UNIX system commands external to ICP.

#### **ICP UC-7C: Re-naming a MCP3 Input Deck**

**Primary Actor:** ICP Users **Scope:** GUI **Level:** Application

**Main Success Scenario:** The user can re-name the input file selected for the watershed. **Note:** Anderson (Anderson, 2003) recommends that the "Overwrite" and "Re-label" options be removed, as the user should only be dealing with a single input deck. The "Overwrite" and "Re-label" options appear as the user works through many of the use cases below.

#### **ICP UC-8C: Executing MCP3 on Chosen MCP3 Deck**

**Primary Actor:** ICP Users **Scope:** GUI **Level:** Application **Main Success Scenario:** The user can execute the MCP3 on the selected input deck. The user can also choose whether or not the Wide Listing output contains the line printer output for the WY-PLOT and PLOT-TS operations. **Diagram or Image:** Figure A2

#### **ICP UC-9C: Notification**

**Primary Actor:** ICP Users **Scope:** GUI **Level:** Application **Main Success Scenario:** The user is notified when the MCP3 program is completed and is notified of the status code of the finished process. **Diagram or Image:** Figure A3

#### **ICP UC-10C: Editing the Chosen MCP3 Input Deck**

**Primary Actor:** ICP Users **Scope:** GUI **Level:** Application

**Main Success Scenario:** The user can select and manually edit the input deck. The edit window has very basic editing functionality including placement of the cursor with the mouse and arrow keys, horizontal and vertical scroll bars, and standard operation of the Insert, Delete, Home, End, Page Up, and Page Down keys.

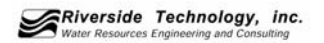

#### **ICP UC-11C: Viewing the MCP3 Output**

**Primary Actor:** ICP Users **Scope:** GUI **Level:** Application **Main Success Scenario:** The user can view the text MCP3 output in a non-editable window with resizing and scrolling capabilities. **Diagram or Image:** Figure A4

#### **ICP UC-12C: Application Permissions**

**Primary Actor:** System Administrator **Scope:** OS **Level:** Environment **Main Success Scenario:** ICP executing as the user will have permission to create directories and files in the user specified locations for MCP3 deck selection.

#### **ICP UC-13C: Application Work Area**

**Primary Actor:** ICP Users **Scope:** GUI **Level:** Application **Main Success Scenario:** ICP will create/copy selected decks and output files to a user specified work area.

#### **ICP UC-14C: Making and Saving Parameter Changes to the SAC Models**

**Primary Actor:** ICP Users **Scope:** GUI

**Level:** Application

**Main Success Scenario:** The user can make and save parameter changes to all SAC models listed in the MCP3 input deck that is run by ICP. The edits can be made in text boxes and will be properly formatted in the MCP3 input deck. The ratio or differences among parameters for multiple SAC-SMA models can be maintained or not. The user can view a list of the following SAC-SMA model parameters for all models included in the current segment: UZK, PCTIM, ADIMP, RIVA, ZPERC, REXP, LZFPM, LZFSM, LZSK, LZPK, PFREE, and SIDE, including a table and plot of the ET-Demand curve. The user can edit the parameters and when finished with all edits can decide whether to accept or cancel the changes**.** 

**Note**: Recommendation – Current functionality allows a parameter value to be set to a value less than zero when attempting to maintain the difference between models. In these cases, the parameter should be set to zero. Anderson (Anderson, 2003) suggests additional functionality in allowing the user to view and edit the initial model states – LZTWC, LZFSC, LZFPC, and ADIMC.

**Diagram or Image:** Figure A5

#### **ICP UC-15C: Editing ET-Demand Curves or PE Adjustment Factors**

**Primary Actor:** ICP Users

**Scope:** GUI

**Level:** Application

**Main Success Scenario:** The user can edit the monthly ET-Demand curve or the monthly PE Adjustment Factors by changing the twelve monthly values in a table or directly on the plot. Changing the plot automatically changes the tabular values. After edits are made for

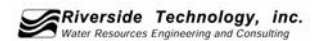

this curve, the user can choose to save the edits and close, reset the last change, cancel all edits and close, or restore the original values.

#### **ICP UC-16C: Making and Saving Parameter Changes to the SNOW-17 Models Primary Actor:** ICP Users

**Scope:** GUI

**Level:** Application

**Main Success Scenario:** The user can make and save parameter changes to all SNOW-17 models listed in the MCP3 input deck that is run by ICP. The edits can be made in text boxes and will be properly formatted in the MCP3 input deck. The ratio or differences among parameters for multiple SNOW-17 models can be maintained or not. The user can view a list of the following SNOW-17 model parameters for all models included in the current segment: SCF, MFMAX, MFMIN, NMF, UADJ, SI, DAYGM, MBASE, PXTEMP, PLWHC, and TIPM, including a table and plot of the AESC curve. The user can edit the parameters and when finished with all edits can decide whether to accept or cancel the changes.

Note: Recommendation – Current functionality allows a parameter value to be set to a value less than zero when attempting to maintain the difference between models. In many of these cases, the parameter should be set to zero.

#### **ICP UC-17C: Editing the AESC Curve**

**Primary Actor:** ICP Users **Scope:** GUI

**Level:** Application

**Main Success Scenario:** The user can edit the AESC curve by changing the nine monthly values in a table or directly on the plot. For plot editing, the user can 'grab' each point defined by the divisions of the WE/Ai scale and adjust the corresponding AESC value. After edits are made for this curve, the user can choose to save the edits and close, reset the last change, cancel all edits and close, or restore the original values. Changing the plot automatically changes the tabular values.

**Diagram or Image:** Figure A5

#### **ICP UC-18C: Editing the Unit Hydrograph Ordinates**

**Primary Actor:** ICP Users

**Scope:** GUI

**Level:** Application

**Main Success Scenario:** The user can edit the Unit Hydrograph ordinates by changing the values in a table or directly on the plot. The user can choose to cancel the most recent edit or all edits in the session, or to accept all changes, after which the changes are saved to the MCP3 input deck. The sum of the unit hydrograph ordinates is maintained as those ordinates are changed.

**ICP UC-19C: Functionality of the WY-PLOT Operation Display (SAC-SMA)** 

**Primary Actor:** ICP Users **Scope:** GUI **Level:** Application **Main Success Scenario:** The display of the WY-PLOT operation for SAC-SMA has the

following functionality:

The vertical sizes of each of the five sections in the display can be changed by selecting and dragging the button at the right of the pane separator between each

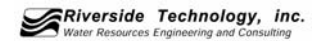

section.

- A radio button can be used to toggle the Y-axis from log scale to arithmetic scale.
- The X-axis of the WY-PLOT is the date.
- The Y-axis of the WY-PLOT is in units of discharge (cmsd) in arithmetic scale, and units of runoff (mm) in log scale. Metric units are always shown regardless of the ENG/METRIC option on MCP3 input card A2.
- A legend for the discharge can be displayed by placing the cursor on the left vertical scale and clicking either the right or the left button. The legend is color coded to match the colors on the plot.
- The following information is shown about the SAC-SMA operation that the user has selected:
	- o Frost Index (if present in the input deck) as a black line from zero degrees
	- o Rain plus melt (descending magenta bars) and total runoff (blue line)
	- o Percent of total runoff from each of the six runoff components (surface, direct, impervious, interflow, supplemental base flow, and primary base flow)
	- o SAC-SMA model states shown as UZTW and LZTW deficits, and UZFW, LZFSW, and LZFPW contents.
- The user can right-click the mouse in the panes near the time series plots to get the numerical value of the date/time and the time series value. A window appears to display the date/time and time series in CMS.
- The user can scroll horizontally through the hydrograph at different rates by one day or one window at a time, or by "dragging the hydrograph" to continuously scroll in either direction.
- The user can click on the streamflow portion of the hydrograph near a time series to determine the date/hour and time series value.

**Diagram or Image:** Figure A7

## **ICP UC-20C: Functionality of the WY-PLOT Operation Display (SNOW-17)**

**Primary Actor:** ICP Users

**Scope:** GUI

### **Level:** Application

**Main Success Scenario:** The display of the WY-PLOT operation for SNOW-17 has the following functionality:

- Rain/Snow elevation is shown on the right hand axis (in meters) as a continuous line from the bottom of the plot. Precipitation is shown on the left hand axis (in millimeters) as a bar graph from the top of the plot. The type of precipitation is also identified. Snow is shown as a white bar and rain is shown as a blue bar.
- Energy exchange is shown on the right hand axis (in mm) as a red bar. Air temperature (blue line) and TINDEX (green line) are shown on the left hand axis (in deg C). Snow temperature is plotted as a black line in units of DEGC.
- Liquid water fraction is shown on the right hand axis and is shown as a blue line. Rain plus melt and negative heat storage (NEGHS) are both shown in millimeters on the left hand axis. Rain on bare ground is shown as magenta bars and rain plus melt on snow covered area is shown as blue bars. NEGHS is shown as an orange line.
- Areal extent of snow cover (fraction of 1.0) is shown on the right hand axis as an orange line. Water equivalent of the snow pack (millimeters) is shown on the left hand axis as a blue line. Simulated and observed snow depth time series are also plotted.

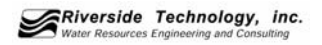

#### **ICP UC-21C: View of Entire WY-PLOT Time Series**

**Primary Actor:** ICP Users **Scope:** GUI **Level:** Application **Main Success Scenario:** The user can view a "thumbnail" of the entire WY-PLOT time series plotted, including a locator window identifying the portion of the time series shown in the display. The locator window can be scrolled, which will also scroll the plot.

#### **ICP UC-22C: Changing Date and Data Range in WY-PLOT Time Series Display**

**Primary Actor:** ICP Users **Scope:** GUI **Level:** Application **Main Success Scenario:** The user can change the range of the date shown in the Xdirection of the WY-PLOT Time Series display. The user can also set the minimum and maximum data range to be displayed on the Y-axis. Changes in the data range can be made through manual editing or the use of a scroll bar. Defaults for all values can be obtained from the MCP3 input deck.

#### **ICP UC-23C: Saving Time Series for Subsequent Display**

**Primary Actor:** ICP Users **Scope:** GUI **Level:** Application **Main Success Scenario:** The user can save a current SQME time series to display on a subsequent WY-PLOT.

#### **ICP UC-24C: Displaying Model Information for SAC-SMA**

**Primary Actor:** ICP Users **Scope:** GUI **Level:** Application **Main Success Scenario:** The user can display the model information for any SAC-SMA operation as defined in the MCP3 input deck. The user can select which instance of the SAC-SMA operation to display.

#### **ICP UC-25C: Displaying Model Information for SNOW-17**

**Primary Actor:** ICP Users **Scope:** GUI **Level:** Application **Main Success Scenario:** The user can display the model information for any SNOW-17 operation as listed in the MCP3 input deck. The user can select which instance of the SNOW-17 operation to display.

**ICP UC-26C: Operations Display Primary Actor:** ICP Users **Scope:** GUI **Level:** Application **Main Success Scenario:** The user can display one instance each of all SNOW-17, SAC-SMA, and WY-PLOT information in a single window. The user is able to toggle through all instances of these models and plot the results.

**ICP UC-27C: Saved SQME** 

**Primary Actor:** ICP Users **Scope:** GUI **Level:** Application **Main Success Scenario:** The user will be able to display previously saved SQME time series on the current WY-PLOT. Only the previously saved SQME time series can be displayed.

#### **ICP UC-28C: Modifying the Percolation Demand Curve Primary Actor:** ICP Users **Scope:** GUI

**Level:** Application

**Main Success Scenario:** The user can modify the percolation demand curve by either manually changing the four most sensitive parameters that define the curve (ZPERC, REXP, LZFSM, and LZFPM), fitting a 'cloud' of points derived through evaluation of the input percolation curve (over the whole range of the lower zone deficiency ratio) or letting the program compute the four parameters of a best fit line through the points. The user can add or delete points when constructing the cloud. The user can develop, and compare multiple curves (and delete intermediate curves) identified by numbers and colors on the same plot. The plot of the percolation curve displays the value of PBASE as a horizontal line. The numerical value of PBASE is identified on the y axis.

**Note:** Anderson (Anderson, 2003) suggests that the "Solve" option in this item be removed as in most cases it "can lead to improper suggested parameter adjustments." Currently, the user must exit the percolation analysis to manually edit the four percolation parameters (if necessary). The functionality to save the modified parameters within the framework of percolation analysis windows could be added.

**Diagram or Image:** Figure A8

the window.

#### **ICP UC-29C: Display of PLOT-TS**

**Primary Actor:** ICP Users **Scope:** GUI **Level:** Application **Main Success Scenario:** The user can display the results of the PLOT-TS operation as defined in the MCP3 input deck. **Diagram or Image:** Figure A9

**ICP UC-30C: View of Entire PLOT-TS Time Series Primary Actor:** ICP Users **Scope:** GUI **Level:** Application **Main Success Scenario:** The user can view a "thumbnail" graph of the entire PLOT-TS time series plotted, including a locator window identifying the portion of the time series shown in the window. The locator window can be scrolled which will also scroll the plot in

**ICP UC-31C: Changing Date and Data Range in PLOT-TS Time Series Display Primary Actor:** ICP Users **Scope:** GUI

9

### **Level:** Application

**Main Success Scenario:** The user can change the range of the date shown in the Xdirection of the PLOT-TS Time Series display. The user can also set the minimum and maximum data range to be displayed on the Y-axis. Changes in the data range can be made through manual editing or the use of a scroll bar. Defaults for all values can be obtained from the MCP3 input deck.

### **ICP UC-32C: Viewing a PLOT-TS Legend**

**Primary Actor:** ICP Users **Scope:** GUI **Level:** Application **Main Success Scenario:** The user can view a legend identifying all plots, time series names, and plotting symbols within the plot. The legend will be color-coded for easier reference among plots.

### **ICP UC-33C: Functionality of the PLOT-TS Operation Display**

**Primary Actor:** ICP Users **Scope:** GUI **Level:** Application

**Main Success Scenario:** The display of the PLOT-TS operation has the following functionality:

- The vertical sizes of each of the three sections in the display can be changed by selecting and dragging the button at the right of the pane separator between each section.
- The X-axis of the PLOT-TS is the date.
- The Y-axis of the PLOT-TS is in arithmetic scale. The units of the axis are defined by the units of the time series.
- The user can right-click the mouse in the panes near the time series plots to get the numerical value of the date/time and the time series value. A window appears to display the date/time and time series value.
- The user can scroll horizontally through the hydrograph at different rates by one day or one window at a time, or by "dragging the hydrograph" to continuously scroll in either direction.
- The user can switch between log scale and arithmetic scale in any display pane.

#### **ICP UC-34C: Saving PLOT-TS Time Series for Subsequent Display**

**Primary Actor:** ICP Users

**Scope:** GUI **Level:** Application

**Main Success Scenario:** The user can select any of the PLOT-TS time series in the plot to be stored for plotting at a later time on a subsequent appearance of the plot.

#### **ICP UC-35C: Saved PLOT-TS Time Series**

**Primary Actor:** ICP Users **Scope:** GUI **Level:** Application **Main Success Scenario:** The user can display previously saved time series on the current PLOT-TS. Only the previously saved time series can be displayed.

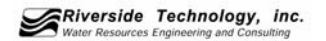

## *Hierarchical List of Functional Requirements*

This section contains the hierarchical list of functional requirements that represent the functional operations of the current ICP. These requirements may be utilized in the development of a new ICP.

#### **ICP FR-1.0C: Application Environment Scope:** OS **Level:** Environment **Use Case Satisfied:** ICP UC-1C The ICP operating environment shall be set using the operating system environment or configuration files. This shall include directory locations and the path to the MCP3 executable program.

#### **ICP FR-2.0C: Execution Path**

**Scope:** OS **Level:** Environment **Use Case Satisfied:** ICP UC-1C The ICP execution path shall be set through the user's environment.

#### **ICP FR-3.0C: GUI Start**

**Scope:** GUI **Level:** Application **Use Case Satisfied:** ICP UC-2C The Graphical User Interface shall start when the user invokes a command from the OS.

#### **ICP FR-4.0C: MCP3 Deck Selection**

**Scope:** GUI **Level:** Application **Use Case Satisfied:** ICP UC-3C The ICP shall select an initial MCP3 deck through GUI menu and window components.

#### **ICP FR-4.1C: Directory Creation and Deletion**

**Scope:** OS/GUI **Level:** Environment **Use Case Satisfied:** ICP UC-4C/ ICP UC-5C/ ICP UC-6C/ ICP UC-12C ICP shall create or delete directories through GUI components during deck selection. The application environment shall indicate the base directory locations.

#### **ICP FR-4.2C: Copies Chosen Deck to Local Directory**

**Scope:** OS **Level:** Application **Use Case Satisfied:** ICP UC-13C ICP shall work with a copy of the chosen MCP3 deck in the user's defined work directory. The work directory shall be defined in the application environment.

#### **ICP FR-4.3C: Re-naming Chosen MCP3 Deck**

**Scope:** OS/GUI **Level:** Application **Use Case Satisfied:** ICP UC-7C ICP shall be able to re-name the chosen MCP3 deck in the work directory. The user through GUI components shall choose the new name.

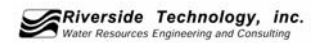

#### **ICP FR-5.0C: Executes MCP3**

**Scope:** OS/GUI **Level:** Application **Use Case Satisfied:** ICP UC-8C ICP shall execute MCP3 using the specified deck in the work directory. The user through GUI components shall invoke MCP3.

#### **ICP FR-5.1C: MCP3 Output**

**Scope:** OS **Level:** Application **Use Case Satisfied:** ICP UC-13C The ICP shall place MCP3 output in a user specified directory.

#### **ICP FR-5.2C: MCP3 Notification**

**Scope:** GUI **Level:** Application **Use Case Satisfied:** ICP UC-9C The ICP shall use GUI components to open a notification window of the completion and status of MCP3.

#### **ICP FR-5.3C: Viewing MCP3 Output**

**Scope:** GUI **Level:** Application **Use Case Satisfied:** ICP UC-11C The ICP shall use GUI components to open a window for viewing the text MCP3 output. These components shall have resizing and scrolling capabilities.

#### **ICP FR-6.0C: Editing the Chosen MCP3 Input Deck**

**Scope:** GUI **Level:** Application **Use Case Satisfied:** ICP UC-10C The user shall be able to edit the chosen MCP3 input deck by using standard GUI components.

#### **ICP FR-6.1C: Making and Saving SAC-SMA Parameter Changes**

**Scope:** GUI **Level:** Application **Use Case Satisfied:** ICP UC-14C The ICP shall use GUI components to edit SAC-SMA parameters in the chosen MCP3 deck. These parameters include UZK, PCTIM, ADIMP, RIVA, ZPERC, REXP, LZFPM, LZFSM, LZSK, LZPK, PFREE, and SIDE. The user can preserve the ratio/difference for specified parameters in any SAC model in a basin listed in the input deck.

#### **ICP FR-6.1.1C: Editing ET-Demand Curves or PE Adjustment Factors**

**Scope:** GUI **Level:** Application **Use Case Satisfied:** ICP UC-15C The ICP shall use GUI or plotting components to add or edit the monthly ET-Demand curve or the monthly PE adjustment factors.

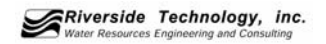

#### **ICP FR-6.2C: Making and Saving SNOW-17 Parameter Changes Scope:** GUI

**Level:** Application **Use Case Satisfied:** ICP UC-16C The ICP shall use GUI components to edit SNOW-17 parameters in the chosen MCP3 deck. These parameters include SCF, MFMAX, MFMIN, NMF, UADJ, SI, DAYGM, MBASE, PXTEMP, PLWHC, and TIPM. The user can preserve the ratio/difference for selected parameters across multiple models in an input file for a basin.

#### **ICP FR-6.2.1C: Editing AESC Curve**

**Scope:** GUI **Level:** Application **Use Case Satisfied:** ICP UC-17C The ICP shall use GUI or plotting components to edit the nine monthly AESC curve values.

#### **ICP FR-6.3C: Editing the Unit Hydrograph Ordinates**

**Scope:** GUI **Level:** Application **Use Case Satisfied:** ICP UC-18C The ICP shall use GUI or plotting components to add or edit Unit Hydrograph Ordinate values. The area under the curve represented by the UHG ordinates will be preserved as any editing is performed.

#### **ICP FR-7.0C: WY-PLOT Operation Display**

**Scope:** GUI **Level:** Application **Use Case Satisfied:** ICP UC-19C/ICP UC-20C The ICP shall use standard GUI and plotting components for creating the graphical plot of the WY-PLOT operation display.

#### **ICP FR-7.1C: WY-PLOT Operation Display Data**

**Scope:** GUI **Level:** Application **Use Case Satisfied:** ICP UC-24C/ICP UC-25C/ICP UC-26C The user shall be able to graphically display an instance of each of the SNOW-17, SAC-SMA, and WY-PLOT operations and have the ability to toggle through these multiple instances to display any model or operation result.

#### **ICP FR-7.1.1C: WY-PLOT Operation Display Vertical Resize**

**Scope:** GUI **Level:** Application **Use Case Satisfied:** ICP UC-19C/ICP UC-20C The ICP shall use plotting components to allow the user to resize in the vertical direction each of the sections of the WY-PLOT operation display.

## **ICP FR-7.1.2C: WY-PLOT Operation Display Date-Time Axis**

**Scope:** GUI **Level:** Application

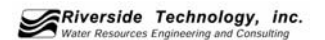

**Use Case Satisfied:** ICP UC-19C/ICP UC-20C The ICP shall define the X-axis of the WY-PLOT operation display to be the date-time axis.

#### **ICP FR-7.1.3C: WY-PLOT Operation Display Legend**

**Scope:** GUI **Level:** Application **Use Case Satisfied:** ICP UC-19C/ICP UC-20C The ICP shall use GUI and plotting components to display a color-coded legend of the WY-PLOT operation display.

#### **ICP FR-7.1.4C: WY-PLOT Operation Display Time Series View**

**Scope:** GUI **Level:** Application **Use Case Satisfied:** ICP UC-19C/ICP UC-20C The user shall be able to toggle between arithmetic and log scale on the Y-axis.

#### **ICP FR-7.1.5C: WY-PLOT Operation Display Data Value**

**Scope:** GUI **Level:** Application **Use Case Satisfied:** ICP UC-19C/ICP UC-20C The ICP shall use GUI and plotting components to display a view of chosen date-time and time series value in the WY-PLOT operation display. The user shall be able to 'click' in the WY-PLOT near the time series to determine the date/hour and value of the time series.

#### **ICP FR-7.1.6C: WY-PLOT Operation Display Hydrograph Scrolling**

**Scope:** GUI **Level:** Application **Use Case Satisfied:** ICP UC-19C/ICP UC-20C The ICP shall use plotting components to allow the user to scroll through the hydrograph. The user shall be able to do this either continuously with a scrollbar or by selected date-time intervals.

#### **ICP FR-7.1.7C: WY-PLOT Operation Display SAC-SMA Data Axis**

**Scope:** GUI **Level:** Application **Use Case Satisfied:** ICP UC-19C The ICP shall define the Y-axis of the WY-PLOT operation display to be the data axis in units determined by the units of the time series.

#### **ICP FR-7.1.8C: WY-PLOT Operation Display SAC-SMA Zone Contents**

**Scope:** GUI **Level:** Application **Use Case Satisfied:** ICP UC-19C The ICP shall plot UZTW and LZTW as deficits and UZFW, LZFSW, and LZFPW as contents in the WY-PLOT SAC-SMA operation display.

**ICP FR-7.1.9C: WY-PLOT Operation Display SAC-SMA Runoff Scope:** GUI **Level:** Application **Use Case Satisfied:** ICP UC-19C

The ICP shall plot the percent of total runoff from each of the six runoff components:

surface, direct, impervious, interflow, supplemental base flow, and primary base flow. The ICP shall also show rain plus melt and total runoff.

#### **ICP FR-7.1.10C: WY-PLOT Operation Display SNOW-17 Plots**

**Scope:** GUI **Level:** Application **Use Case Satisfied:** ICP UC-20C The ICP shall plot the following values in the WY-PLOT SNOW-17 operation display: rain/snow elevation, type of precipitation, energy exchange, air temperature, TINDEX, snow temperature, liquid water fraction, rain plus melt and negative heat storage, rain on bare ground, rain plus melt on snow covered area, areal extent of snow cover, water equivalent of snow pack, and observed and simulated snow depth.

#### **ICP FR-7.2C: WY-PLOT Time Series Locator**

**Scope:** GUI **Level:** Application **Use Case Satisfied:** ICP UC-21C The ICP shall use plotting components to display a small time series plot of the entire WY-PLOT time series. This plot shall be used to locate and scroll to specific events in the time series.

#### **ICP FR-7.3C: WY-PLOT Time Series Date Range**

**Scope:** GUI **Level:** Application **Use Case Satisfied:** ICP UC-21C The ICP shall use GUI and plotting components to allow the user to change the range of allowed date values in the X-direction. The default values shall be obtained from the chosen MCP3 deck.

#### **ICP FR-7.4C: WY-PLOT Time Series Data Range**

**Scope:** GUI **Level:** Application **Use Case Satisfied:** ICP UC-22C The ICP shall use GUI and plotting components to allow the user to change the range of allowed data values in the Y-direction. The default values shall be obtained from the chosen MCP3 deck.

#### **ICP FR-7.5C: Saving WY-PLOT Time Series**

**Scope:** OS/GUI **Level:** Application **Use Case Satisfied:** ICP UC-23C The ICP shall be able to save current SQME time series for use on subsequent WY-PLOT displays. The ICP shall use GUI components to select a location to save the time series.

#### **ICP FR-7.6C: Using saved WY-PLOT Time Series**

**Scope:** GUI **Level:** Application **Use Case Satisfied:** ICP UC-27C The ICP shall use GUI and plotting components to display saved SQME time series on the current WY-PLOT.

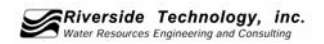

#### **ICP FR-7.7C: Modifying the SAC-SMA Percolation Demand Curve**

**Scope:** GUI **Level:** Application **Use Case Satisfied:** ICP UC-28C The ICP shall use GUI and plotting components to allow the user to modify the percolation demand curve by changing the following parameters: ZPERC, REXP, LZFSM, and LZFPM. **ICP FR-8.0C: PLOT-TS Operation Display Scope:** GUI

**Level:** Application **Use Case Satisfied:** ICP UC-29C/ ICP UC-33C The ICP shall use standard GUI and plotting components for creating the graphical plot of the PLOT-TS operation that is defined by the chosen MCP3 deck.

#### **ICP FR-8.1C: PLOT-TS Operation Display Data**

**Scope:** GUI **Level:** Application **Use Case Satisfied:** ICP UC-29C The user shall be able to graphically display any instance of PLOT-TS information.

#### **ICP FR-8.1.1C: PLOT-TS Operation Display Vertical Resize**

**Scope:** GUI **Level:** Application **Use Case Satisfied:** ICP UC-33C The ICP shall use plotting components to allow the user to resize in the vertical direction each of the sections of the PLOT-TS operation display.

#### **ICP FR-8.1.2C: PLOT-TS Operation Display Date-Time Axis**

**Scope:** GUI **Level:** Application **Use Case Satisfied:** ICP UC-33C The ICP shall define the X-axis of the PLOT-TS operation display to be the date-time axis.

#### **ICP FR-8.1.3C: PLOT-TS Operation Display Data Axis**

**Scope:** GUI **Level:** Application **Use Case Satisfied:** ICP UC-33C The ICP shall define the units of the Y-axis of the PLOT-TS operation display based upon the units of the time series type.

#### **ICP FR-8.1.4C: PLOT-TS Operation Display Time Series View**

**Scope:** GUI **Level:** Application **Use Case Satisfied:** ICP UC-33C The ICP shall use GUI and plotting components to display a view of chosen date-time and time series value in the PLOT-TS operation display. The user can toggle between Log and arithmetic scales in any display pane.

**ICP FR-8.1.5C: PLOT-TS Operation Display Hydrograph Scrolling Scope:** GUI

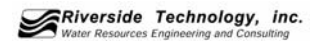

#### **Level:** Application

**Use Case Satisfied:** ICP UC-33C

The ICP shall use plotting components to allow the user to scroll through the display. The user shall be able to do this either continuously with a scrollbar or by selected date-time intervals.

#### **ICP FR-8.2C: PLOT-TS Operation Display Legend**

**Scope:** GUI **Level:** Application **Use Case Satisfied:** ICP UC-32C The ICP shall use GUI and plotting components to display a color-coded legend of the PLOT-TS operation display.

#### **ICP FR-8.3C: PLOT-TS Time Series Locator**

**Scope:** GUI **Level:** Application **Use Case Satisfied:** ICP UC-30C The ICP shall use plotting components to display a small time series plot of the entire PLOT-TS time series. This plot shall be used to locate and scroll to specific events in the time series.

#### **ICP FR-8.4C: PLOT-TS Time Series Date Range**

**Scope:** GUI **Level:** Application **Use Case Satisfied:** ICP UC-31C The ICP shall use GUI and plotting components to allow the user to change the range of allowed date values in the X-direction. The default values shall be obtained from the chosen MCP3 deck.

#### **ICP FR-8.5C: PLOT-TS Time Series Data Range**

**Scope:** GUI **Level:** Application **Use Case Satisfied:** ICP UC-31C The ICP shall use GUI and plotting components to allow the user to change the range of allowed data values in the Y-direction. The default values shall be obtained from the chosen MCP3 deck.

#### **ICP FR-8.6C: Saving PLOT-TS Time Series Scope:** OS/GUI **Level:** Application **Use Case Satisfied:** ICP UC-34C The ICP shall be able to save current PLOT-TS time series for use on subsequent PLOT-TS displays. The ICP shall use GUI components to select a location to save the time series.

**ICP FR-8.7C: PLOT-TS Time Series Display Data Value Scope:** GUI **Level:** Application **Use Case Satisfied:** ICP UC-33C

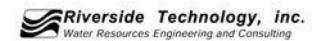

The user can 'click' in any display pane near a plotted time series to get the day/time/value of the point in the time series.

### **ICP FR-8.8C: Using saved PLOT-TS Time Series**

**Scope:** GUI **Level:** Application **Use Case Satisfied:** ICP UC-35C The ICP shall use GUI and plotting components to display saved time series on the current PLOT-TS.

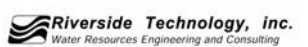

## **Recommended ADDITIONAL requirements for the UPDATED ICP**

This section contains the hierarchical list of recommended requirements for the enhancement or replacement of ICP functionality. These requirements are recommended based on performance, bug fixes, and general user feedback from the document: *Interactive Calibration Program Suggested Changes and Enhancements* (Anderson, 2003).

### **ICP FR-1.0R: Directory Creation or Deletion**

**Scope:** OS **Level:** Environment **Use Case Satisfied:** ICP UC-4C/ ICP UC-5C/ ICP UC-6C/ ICP UC-12C The ICP shall not have functionality to add or remove directories. This requirement shall replace **ICP FR-4.1C**.

#### **ICP FR-2.0R: Re-Naming the Chosen MCP3 Deck**

**Scope:** GUI **Level:** Application **Use Case Satisfied:** ICP UC-7C The ICP shall not allow users to re-name or overwrite the chosen MCP3 deck. This requirement shall replace **ICP FR-4.3C**.

#### **ICP FR-3.0R: Editing the Chosen MCP3 Input Deck**

**Scope:** GUI **Level:** Application **Use Case Satisfied:** ICP UC-10C The ICP shall not allow users to choose models that are not in the chosen MCP3 deck. This requirement shall enhance **ICP FR-6.0C**.

#### **ICP FR-4.0R: Making and Saving SAC-SMA Parameter Changes**

**Scope:** GUI **Level:** Application **Use Case Satisfied:** ICP UC-14C The ICP shall set parameter values to zero if negative parameters result from attempting to maintain the difference between models. This requirement shall enhance **ICP FR-6.1C**.

#### **ICP FR-4.1R: Additional SAC-SMA Parameters**

**Scope:** GUI **Level:** Application **Use Case Satisfied:** ICP UC-14C The ICP shall set additional parameter values: LZTWC, LZFSC, LZFPC, and ADIMC. This requirement shall enhance **ICP FR-6.1C**.

### **ICP FR-5.0R: Making and Saving SNOW-17 Parameter Changes**

**Scope:** GUI **Level:** Application **Use Case Satisfied:** ICP UC-16C The ICP shall set parameter values to zero if negative parameters result from attempting to maintain the difference between models. One exception shall be the PXTEMP parameter that may be negative. This requirement shall enhance **ICP FR-6.2C**.

1

#### **ICP FR-6.0R: Modifying the SAC-SMA Percolation Demand Curve**

**Scope:** GUI **Level:** Application **Use Case Satisfied:** ICP UC-27C The ICP shall not include a "Solve" option. This requirement shall enhance **ICP FR-7.7C**.

#### **ICP FR-6.1R: Saving the SAC-SMA Percolation Demand Curve**

**Scope:** GUI **Level:** Application **Use Case Satisfied:** ICP UC-27C The ICP shall be able to save the percolation parameters within the Percolation Demand Curve window. This requirement shall enhance **ICP FR-7.7C**.

2

## **Summary**

This task involved reviewing current documentation and performing functional analysis of the existing ICP software to produce a list of operations. This review and functional analysis is documented in *List of Functional Operations for the ICP Application* (RTi, 2004). The above documented list of function operations was used to create the **Use Cases** documented in *Section 3.1*. Once the use cases were determined, the **Functional Requirements** of *Section 3.2* were created to address the use cases. Finally **Recommended Additional Requirements** have been included in *Section 4.0* to allow for enhancement of any future ICP product and represent the recommended additional functionality of the ICP documented by *Interactive Calibration Program Suggested Changes and Enhancements* (Anderson, 2003). These functional requirements, both existing and recommended, will be utilized in a future project to implement a replacement application to the current ICP that has all of the existing functionality and some recommended enhancements.

5-1

## **References**

Anderson, E. (2003). "Interactive Calibration Program Suggested Changes and Enhancements." *NWS White Paper*, National Weather Service.

Cockburn, A. (2001). "Writing Effective Use Cases." Addison-Wesley.

Hooks, I.F. and Kristin, F.A. (2001). "Customer-Centered Products." AMACON.

- Reed, S., Koren, V., Smith, M., Zhang, Z., Moreda, F., Seo, D.-J., and DMIP Participants, 2004. Overall distributed model Intercomparison project results. Journal of Hydrology, Vol. 298, 27-60.
- RTi (2004). "Interactive Calibration Program (ICP) Functional Requirements Deliverable 1 List of Functional Operations for the ICP Application." Riverside Technology, Inc.

6-1

### appendix **APPENDIX - SCREEN SHOTS OF THE CURRENT ICP FOR USE CASE REFERENCE**

This appendix contains screenshots of the ICP that are referred to in *Section 3.1*.

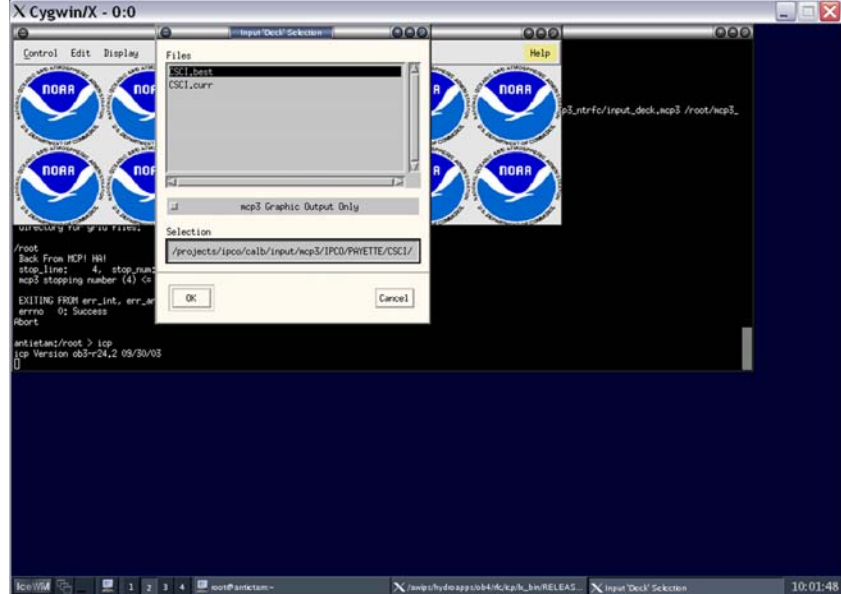

**Figure A1. Choosing a MCP3 Deck** 

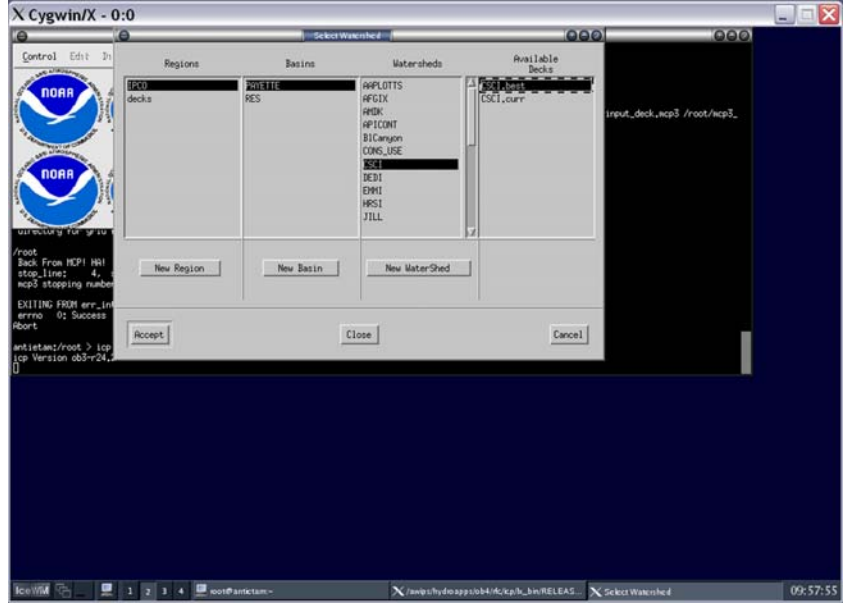

**Figure A2. Executing MCP3 on Chosen MCP3 Deck** 

A-1

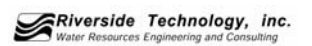

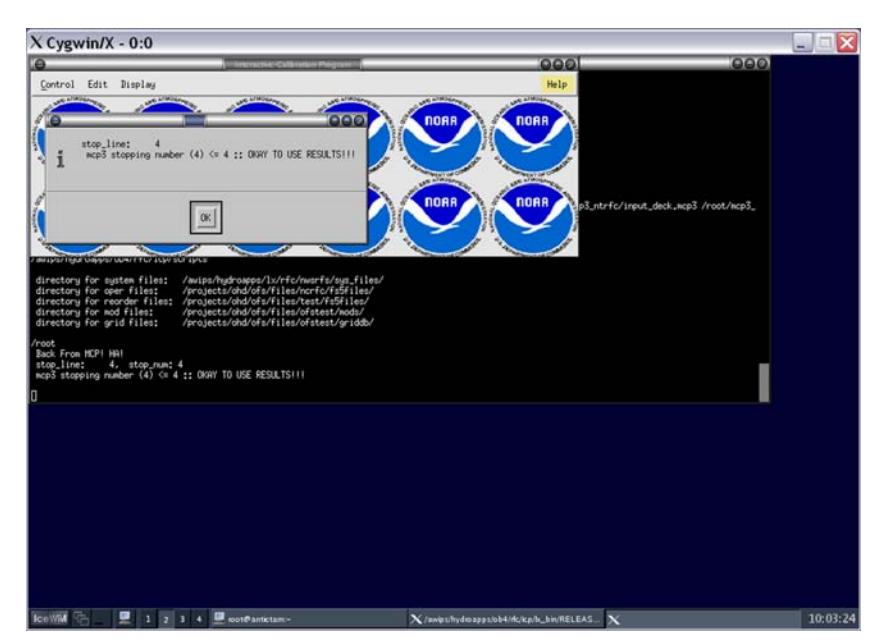

**Figure A3. Notification** 

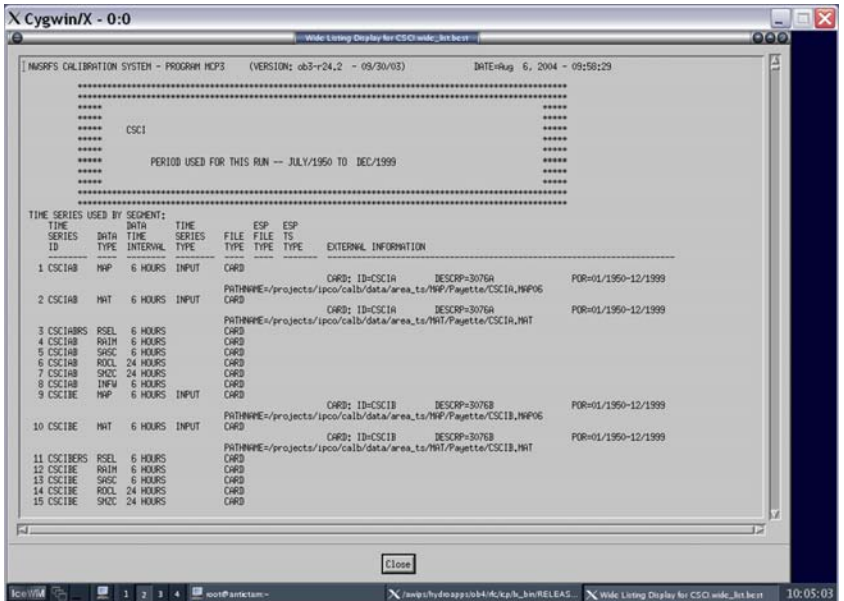

**Figure A4. Viewing the MCP3 Output** 

A-2

**Serverside Technology, inc.**<br>Water Resources Engineering and Consulting
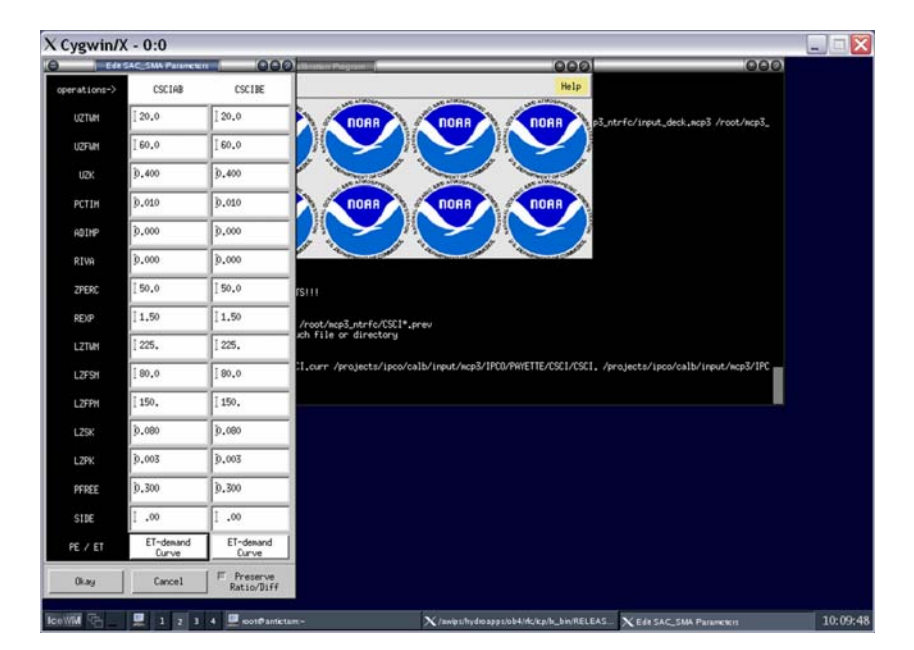

**Figure A5. Making and Saving Parameters** 

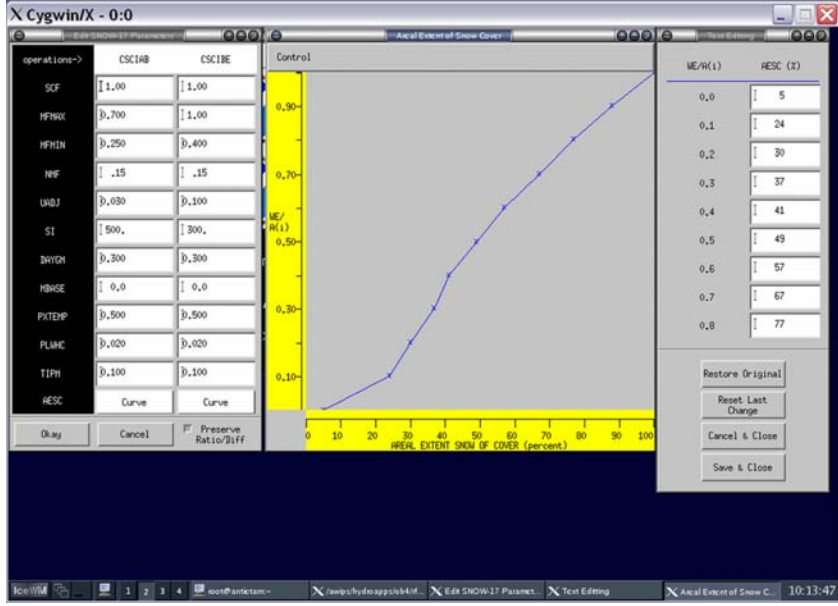

**Figure A6. Editing the AESC Curve** 

A-3

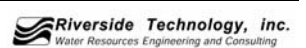

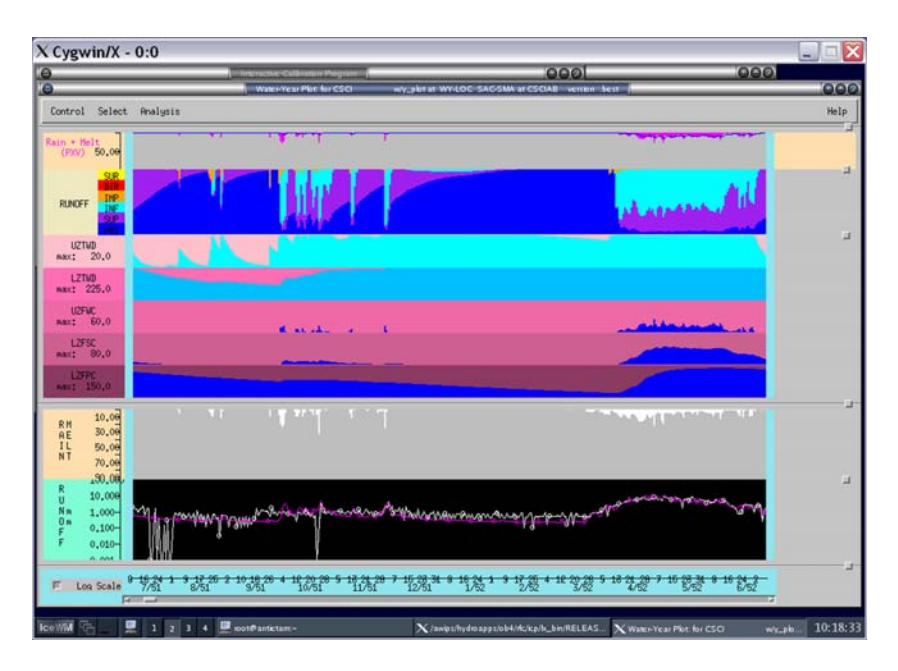

**Figure A7. Functionality of the WY-PLOT Operational Display** 

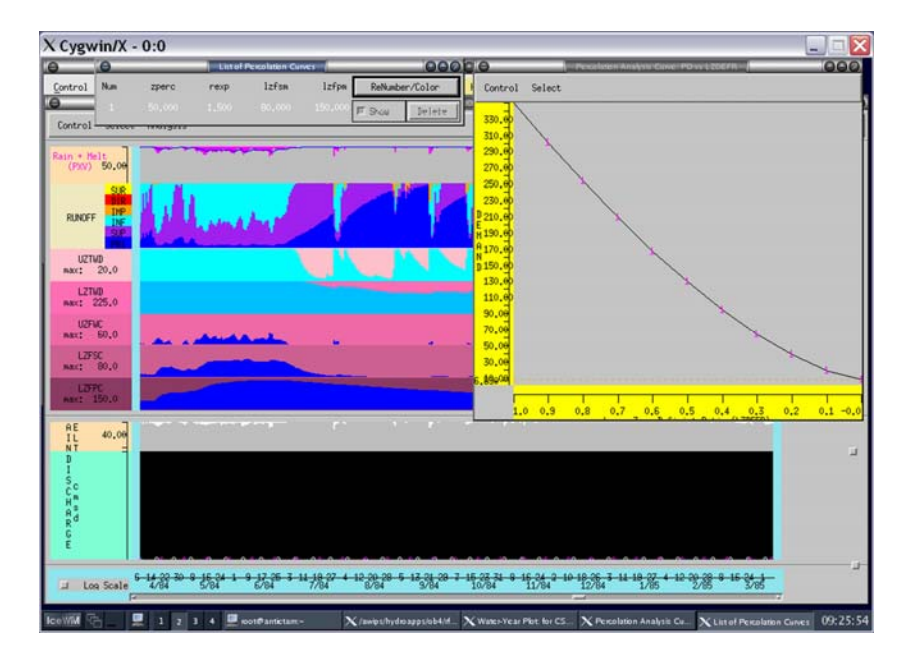

**Figure A8. Modifying the Percolation Demand Curve** 

A-4

Riverside Technology, inc.

## appendix

| X Cygwin/X - 0:0                        |                                                                                                    |                                                     |                         | Ι×<br>Ξ<br>$-1$ |
|-----------------------------------------|----------------------------------------------------------------------------------------------------|-----------------------------------------------------|-------------------------|-----------------|
|                                         |                                                                                                    | $\overline{\bullet}$                                |                         | 000             |
| Control Edit Display                    | 000<br>$\overline{a}$                                                                                                    | Help                                                |                         | 000             |
| Control Select<br>Help                  | <b>OIST</b><br>Date<br>1/23/80.24<br>E<br>4,078                                                                                                    |                                                     |                         |                 |
| 1640,00                                 |                                                                                                    |                                                     |                         |                 |
| 1634.00<br>Plot 1<br>1628.00-           | Close                                                                                                    |                                                     |                         |                 |
| 1622.00-                                |                                                                                                    |                                                     |                         |                 |
| 1616.00-<br>1610.00                     |                                                                                                    |                                                     |                         |                 |
| 1475,007<br>Plot 2 <sup>1473</sup> ,00- |                                                                                                    |                                                     |                         |                 |
| 1471.00-                                |                                                                                                    |                                                     |                         |                 |
| 1469.00-<br>Ħ                           |                                                                                                    |                                                     |                         |                 |
| 1467.00-<br>arth 1465.00                |                                                                                                    |                                                     |                         |                 |
| 200,00                                  |                                                                                                    |                                                     |                         |                 |
| 160,00                                  |                                                                                                    |                                                     |                         |                 |
| Plot 3                                  |                                                                                                    |                                                     |                         |                 |
| 120,00                                  |                                                                                                    |                                                     |                         |                 |
| 80,00<br>CHSD                           |                                                                                                    |                                                     |                         |                 |
|                                         |                                                                                                    |                                                     |                         |                 |
| 40,00                                   |                                                                                                    |                                                     |                         |                 |
| 0.00                                    |                                                                                                    |                                                     |                         |                 |
|                                         | $\frac{1}{1}, \frac{1}{1}, \frac{$ |                                                     |                         |                 |
| <b>First</b>                            |                                                                                                    |                                                     |                         |                 |
|                                         |                                                                                                    |                                                     |                         |                 |
|                                         |                                                                                                    |                                                     |                         |                 |
|                                         |                                                                                                    |                                                     |                         |                 |
| <b>IceWM</b><br>店<br>▣                  | contamictam-<br>1214                                                                                                    | $X$ /awpshydroapps/ob4/huka/h_ $X$ Time Series Plut | $\overline{\mathbf{x}}$ | 10:28:21        |

**Figure A9. Display of PLOT-TS** 

A-5

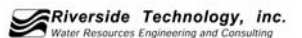